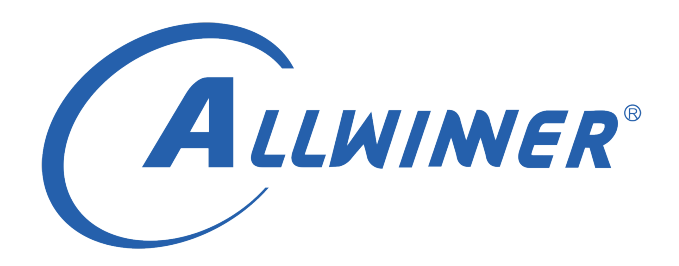

# **Linux U-Boot 开发指南**

**版本号: 3.0 发布日期: 2021.05.24**

### **版本历史**

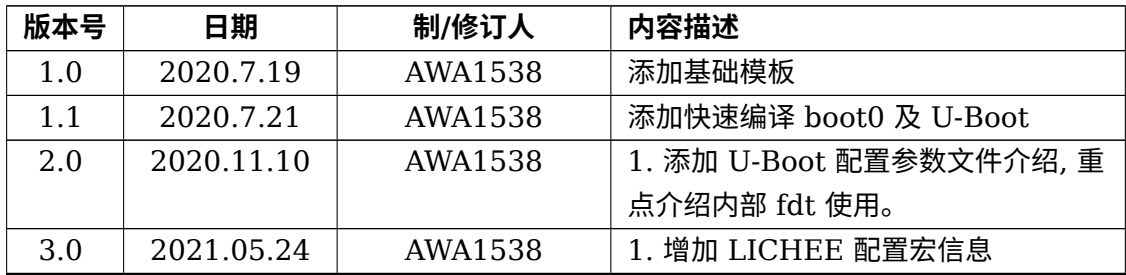

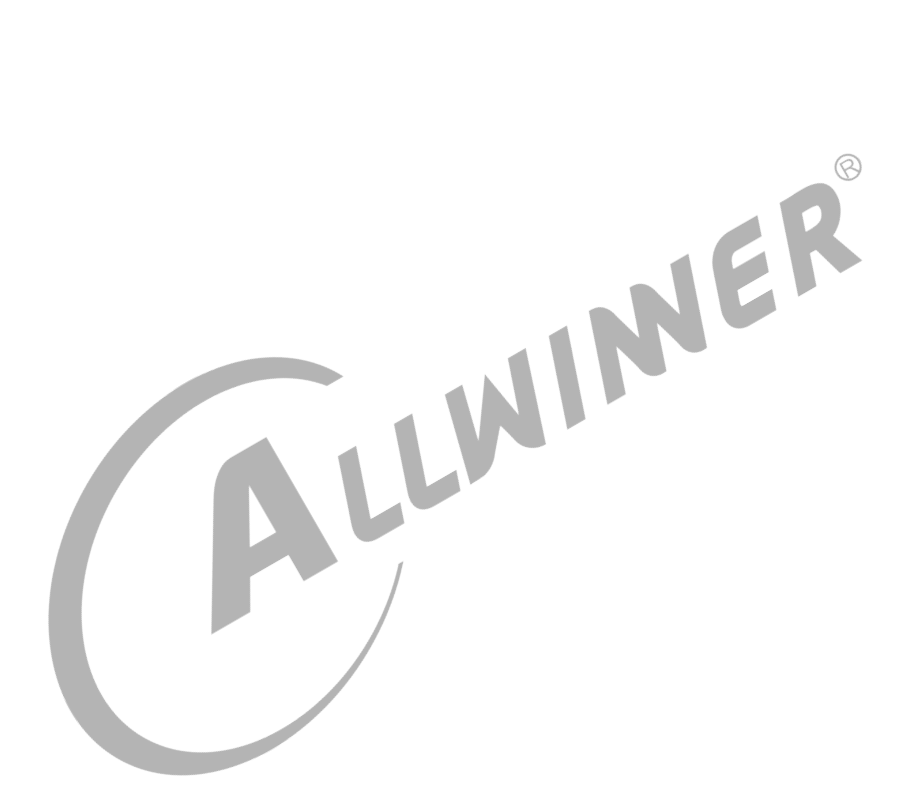

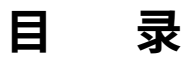

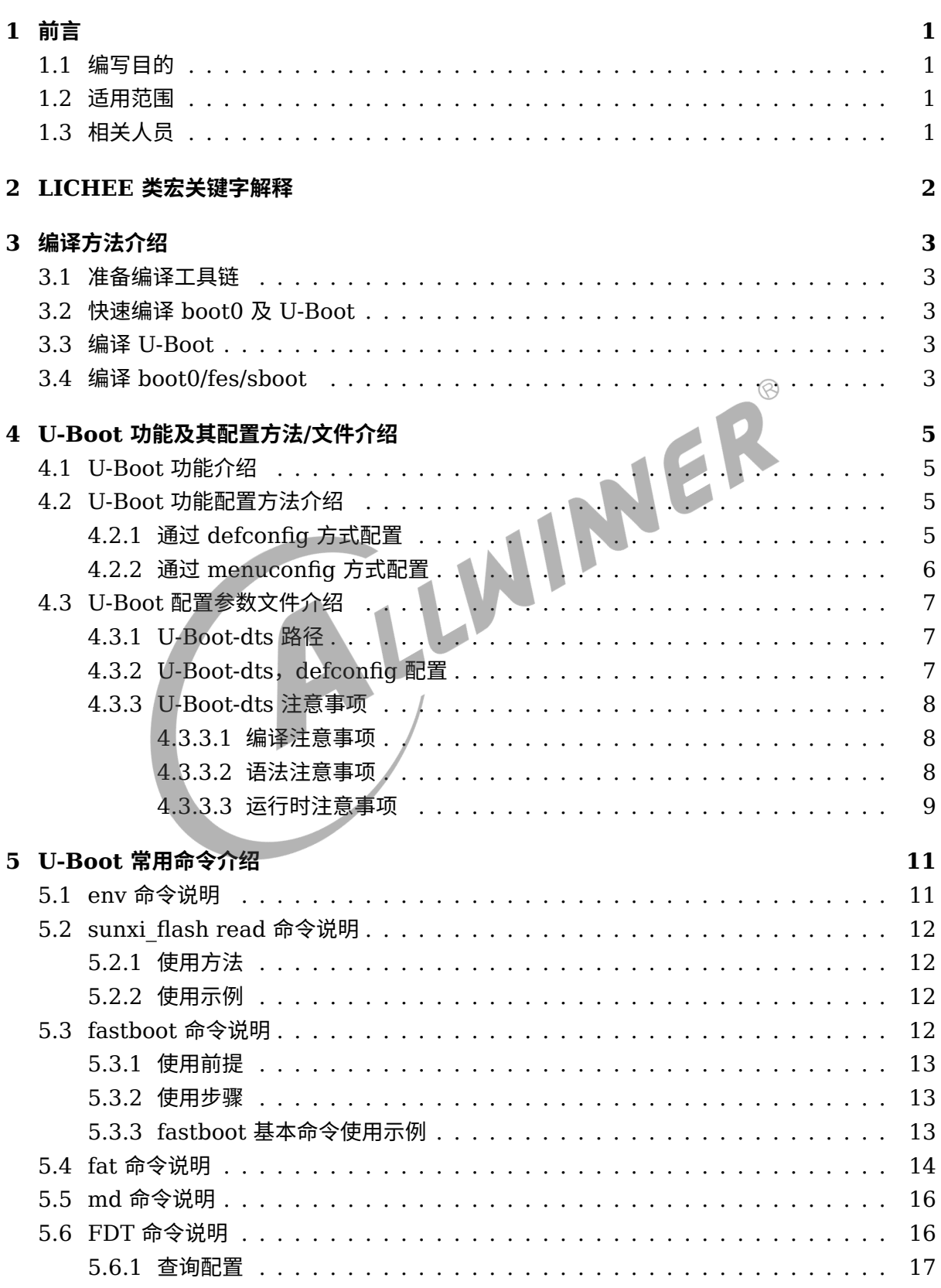

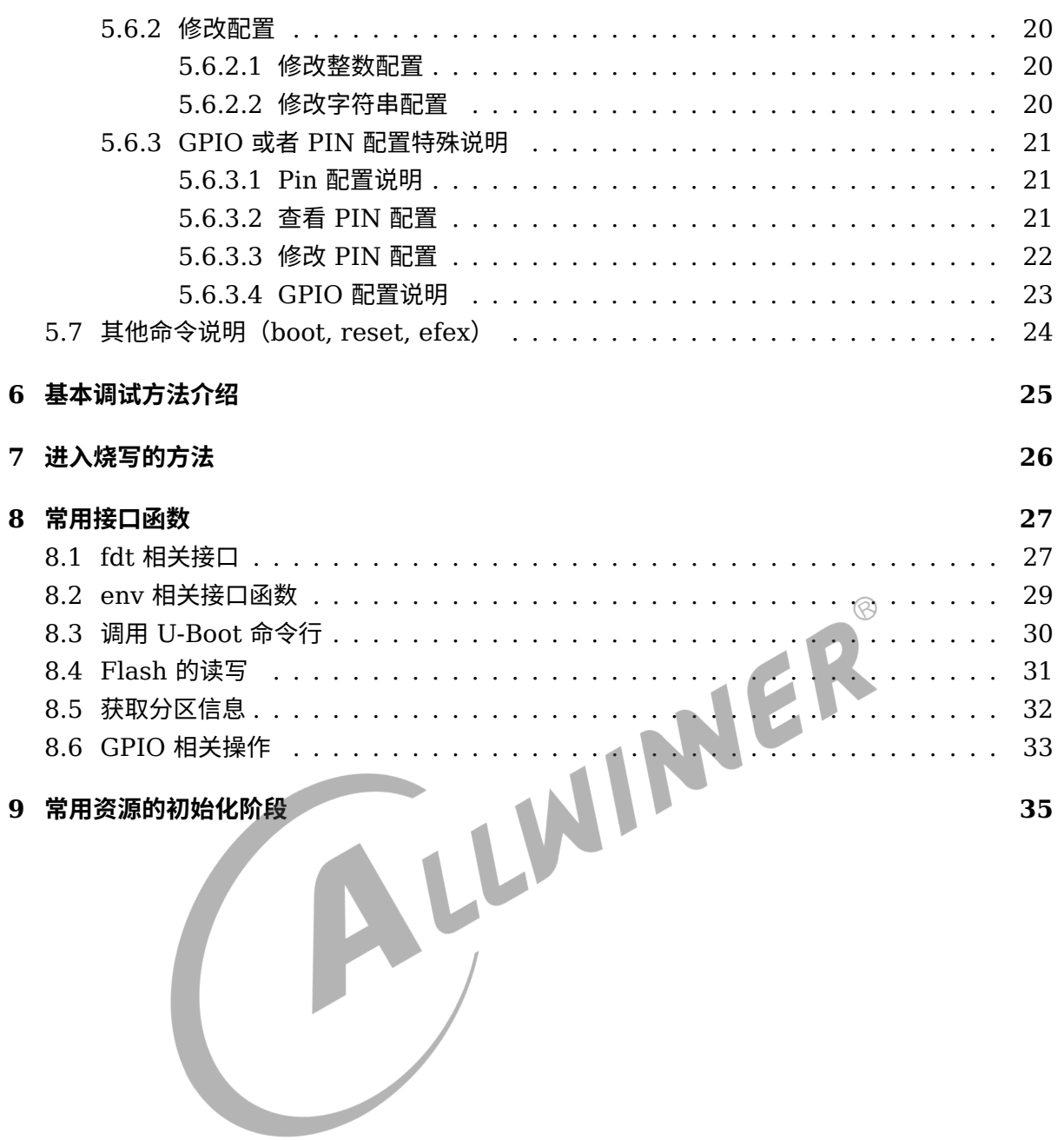

### **插 图**

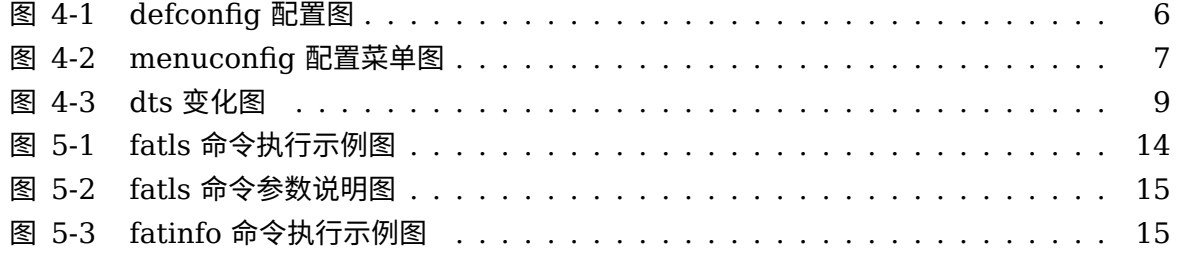

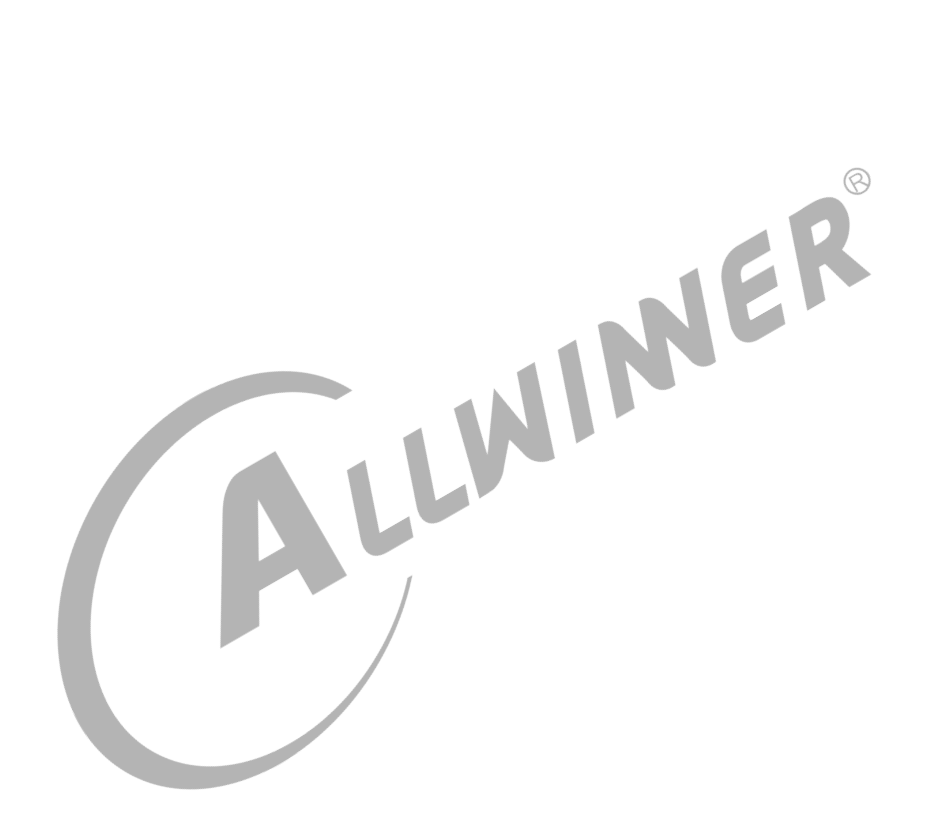

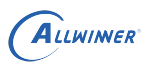

# <span id="page-5-0"></span>前言

# <span id="page-5-1"></span>1.1 编写目的

介绍 U-Boot 的编译打包、基本配置、常用命令的使用、基本调试方法等, 为 U-BOOT 的移植及 应用开发提供了基础。

# <span id="page-5-2"></span>1.2 适用范围

本文档适用于 brandy2.0, 即 U-Boot-2018 平台。

## <span id="page-5-3"></span>1.3 相关人员

U-Boot 开发/维护人员,内核开发人员。

# <span id="page-6-0"></span>LICHEE 类宏关键字解释

请到 longan 目录下的.buildconfig 查看目前使用了以下 LICHEE 类宏。

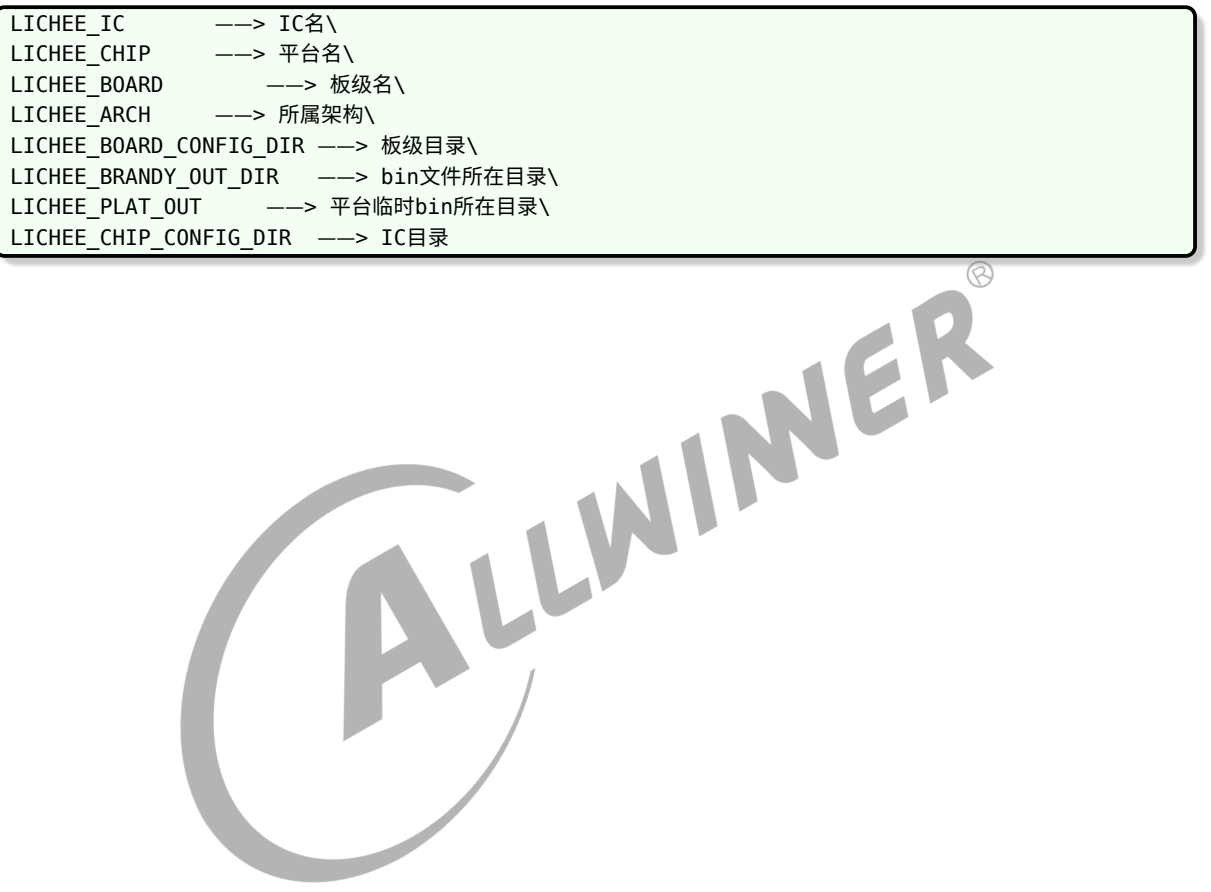

 $\oslash$ 

# <span id="page-7-0"></span>3 编译方法介绍

## <span id="page-7-1"></span>3.1 准备编译工具链

准备编译工具链接执行步骤如下:

1) cd longan/brandy/brandy-2.0/\ 2)./build.sh -t

# <span id="page-7-2"></span>3.2 快速编译 boot0 及 U-Boot

在longan/brandy/brandy-2.0/目录下,执行 ./build.sh -p 平台名称,可以快速完成整个 boot 编译动 作。这个平台名称是指,LICHEE\_CHIP。

./build.sh -p {LICHEE\_CHIP} //快速编译spl/U-Boot ./build.sh -o spl-pub -p {LICHEE\_CHIP} //快速编译spl-pub ./build.sh -o uboot -p {LICHEE\_CHIP} //快速编译U-Boot

# <span id="page-7-3"></span>3.3 编译 U-Boot

cd longan/brandy/brandy-2.0/u-boot-2018/进入 u-boot-2018 目录。以{LICHEE\_CHIP}为例, 依次执行 如下操作即可。

1) make {LICHEE CHIP} defconfig  $2)$  make -j

# <span id="page-7-4"></span>3.4 编译 boot0/fes/sboot

cd longan/brandy/brandy-2.0/spl-pub进入spl-pub目录,需设置平台和要编译的模块参数。 以{LICHEE\_CHIP}为例, 编译 nand/emmc 的方法如下:

#### 1 编译<sub>hoot</sub>e

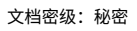

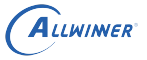

```
make distclean
make p={LICHEE_CHIP} m=nand
make boot0
make distclean
make p={LICHEE_CHIP} m=emmc
make boot0
```
2. 编译fes

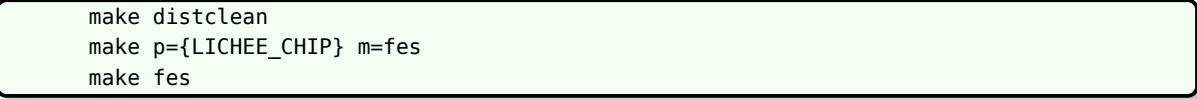

3. 编译sboot

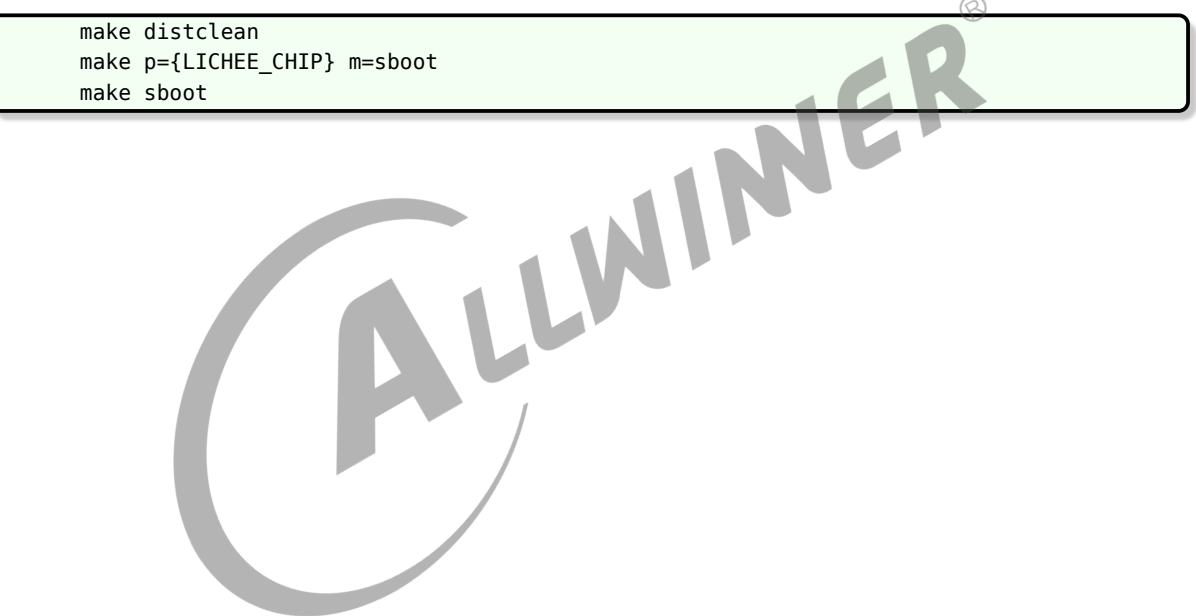

# <span id="page-9-0"></span>4 U-Boot 功能及其配置方法/文件介绍

# <span id="page-9-1"></span>4.1 U-Boot 功能介绍

在嵌入式操作系统中,BootLoader/U-Boot 是在操作系统内核运行之前运行。可以初始化硬件 设备、建立内存空间映射图,从而将系统的软硬件环境带到一个合适状态,以便为最终调用操作 系统内核准备好正确的环境。在 sunxi 平台中,除了必须的引导系统启动功能外,BOOT 系统还 提供烧写、升级等其它功能。 U-Boot 主要功能可以分为以下几类 1. 引导内核 能从存储介质(nand/mmc/spinor)上加载内核镜像到 DRAM 指定位置并运行。<br>2. 量产 & 升级<br>包括卡量产,USB 量产,私有数据烧录,固件升级<br>3. 开机提示信息<br>开机能显示启动 logo 图片(BMP 格式)<br>4. Fastboot 功能<br>实<sup>而 £</sup> 2. 量产 & 升级 包括卡量产,USB 量产,私有数据烧录,固件升级 3. 开机提示信息 开机能显示启动 logo 图片(BMP 格式) 4. Fastboot 功能

实现 fastboot 的标准命令,能使用 fastboot 刷机

# <span id="page-9-2"></span>4.2 U-Boot 功能配置方法介绍

U-Boot 中的各项功能可以通过 defconfig 或配置菜单 menuconfig 进行开启或关闭, 具体配置 方法如下:

### <span id="page-9-3"></span>4.2.1 通过 defconfig 方式配置

- 1. vim /longan/brandy/brandy-2.0/u-boot-2018/configs/{LICHEE\_CHIP}\_defconfig
- 2. 打开{LICHEE\_CHIP}\_defconfig或{LICHEE\_CHIP}\_nor\_defconfig后,在相应的宏定义前去掉或添加"#" 即可将相应功能开启或关闭。如下图,只要将conFIG\_SUNXI\_NAND前的#去掉即可支持 NAND 相 关功能, 其他宏定义的开启关闭也类似。修改后需要运行make xxx defconfig使修改后的配置生 效。

<span id="page-10-1"></span>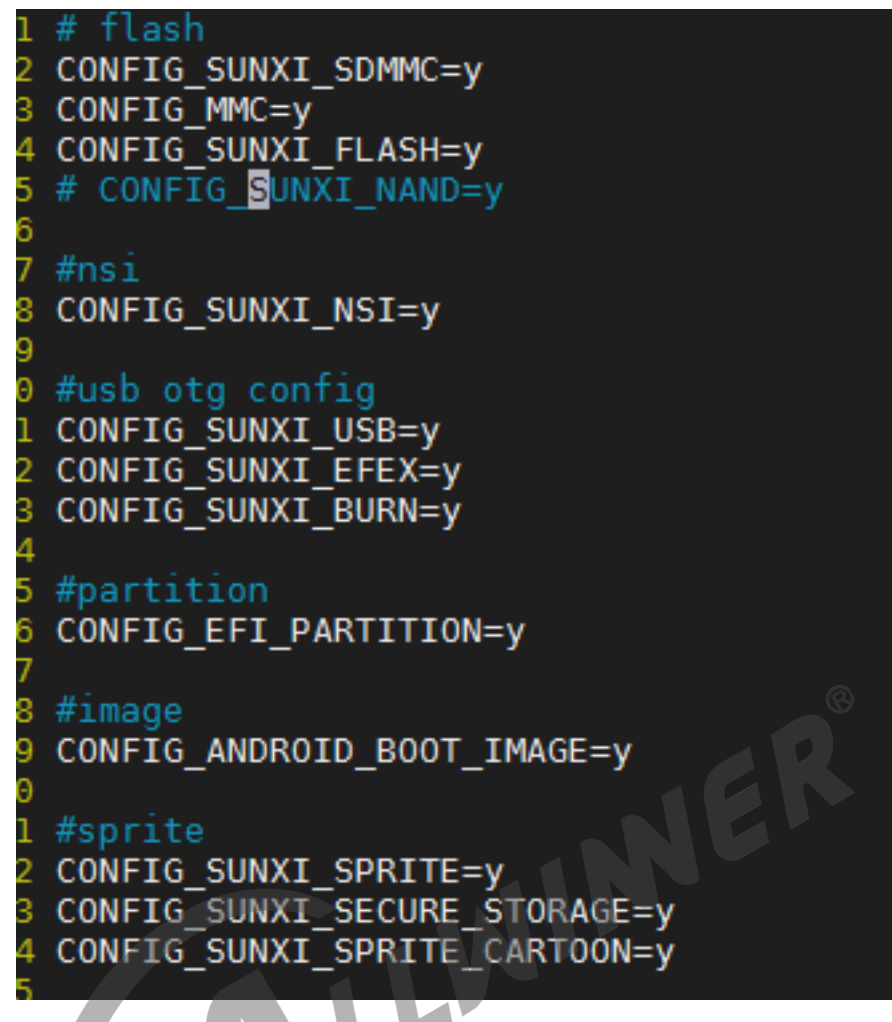

图 4-1: defconfig 配置图

## <span id="page-10-0"></span>4.2.2 通过 menuconfig 方式配置

通过 menuconfig 方式配置的方法步骤如下:

1. cd brandy/brandy-2.0/u-boot-2018/

2. 执行make menuconfig命令,会弹出 menuconfig 配置菜单窗口,如下图所示。此时即可对各模 块功能进行配置,配置方法 menuconfig 配置菜单窗口中有说明。

3. 修改后配置已经生效, 直接 make 即可生成对应 bin。如果重新运行make xxx defconfig, 通过 menuconfig 方式修改的配置会在运行make xxx\_defconfig后被xxx\_defconfig中的配置覆盖。

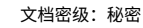

<span id="page-11-3"></span>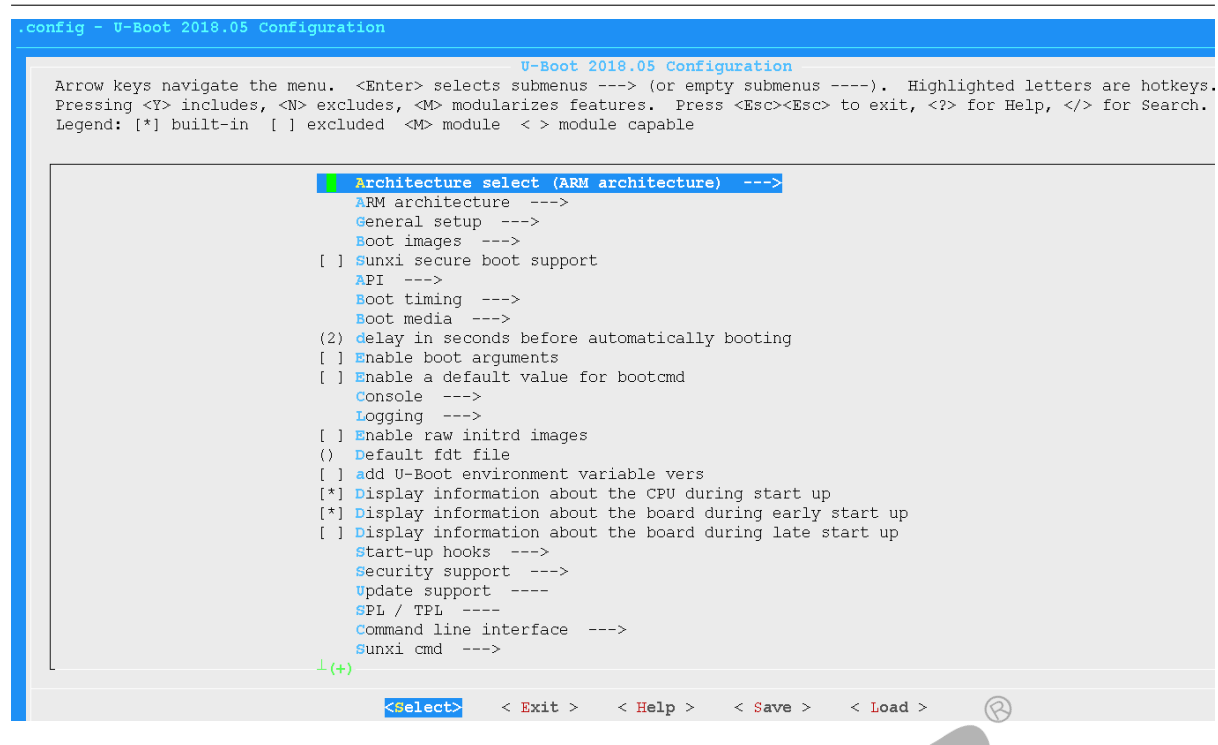

图 4-2: menuconfig 配置菜单图

# <span id="page-11-0"></span>4.3 U-Boot 配置参数文件介绍

U-Boot 自 linux-5.4 以后不再使用 sysconfig 和内核 dts 作为配置文件,而是使用 U-Boot 自 带的 dts 来配置参数。kernel-dts 与 U-Boot-dts 完全独立。

### <span id="page-11-1"></span>4.3.1 U-Boot-dts 路径

ALLWINER

U-Boot-dts 路径为: vim longan/brandy/brandy-2.0/u-boot-2018/arch/arm/dts

### <span id="page-11-2"></span>4.3.2 U-Boot-dts, defconfig 配置

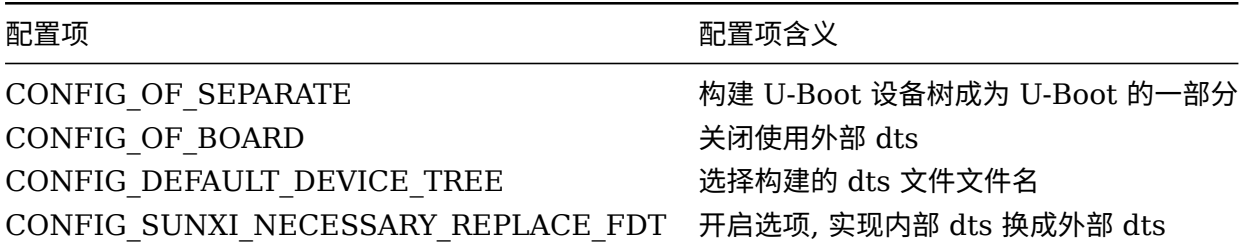

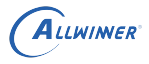

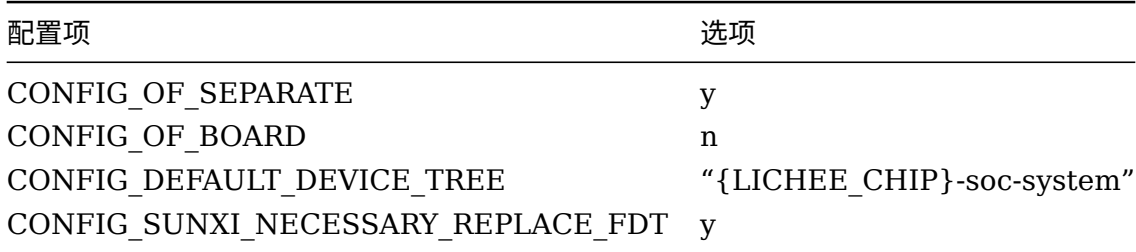

### <span id="page-12-0"></span>4.3.3 U-Boot-dts 注意事项

### <span id="page-12-1"></span>**4.3.3.1 编译注意事项**

1.dts 分为板级 dts, 和系统 dts。

系统 dts 由 CONFIG\_DEFAULT\_DEVICE\_TREE 决定,可以在 \$(CONFIG\_SYS\_CONFIG\_NAME)\_d 找到该宏的定义。

 系统 dts 最终会 include 板级 dts,文件路径 {LICHEE\_BOARD\_CONFIG\_DIR},文件 名:uboot-board.dts。

2. 我们可以通过编译时的打印判断启动的 dts

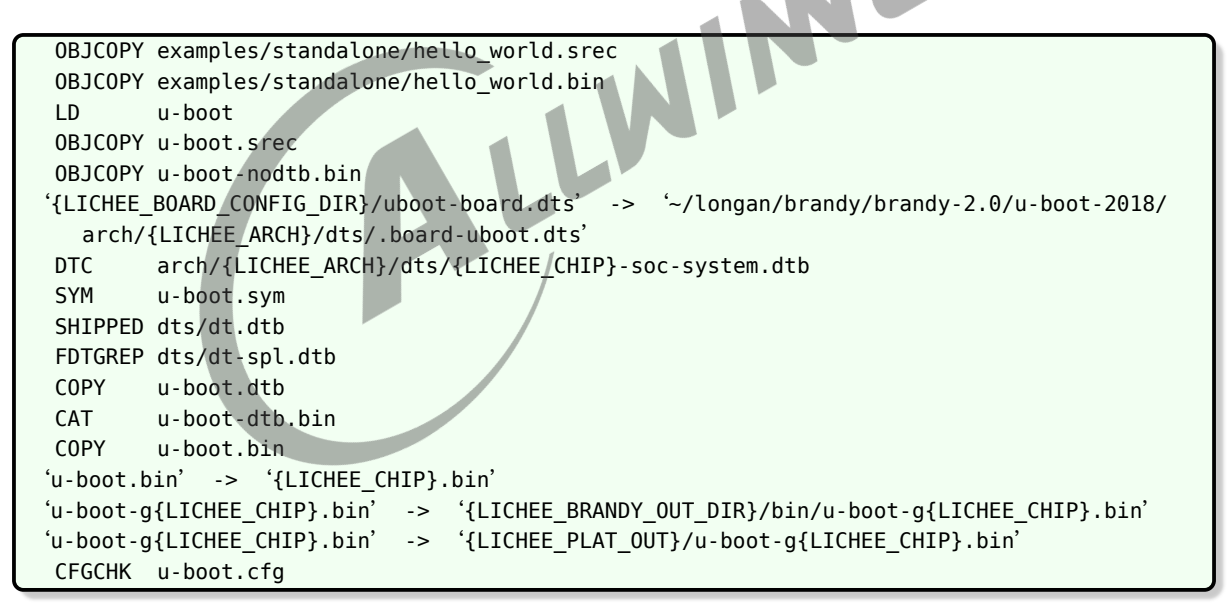

### <span id="page-12-2"></span>**4.3.3.2 语法注意事项**

当系统 dts 与板级 dts 存在同路径下同名节点时,板级 dts 将会覆盖系统 dts。

### <span id="page-13-0"></span>**4.3.3.3 运行时注意事项**

1. 为了在启动内核前更新参数到内核 dts 和可以在 U-Boot 控制台查看修改 dts。按阶段划分可 以分为使用内部 dts 阶段和使用内核 dts 阶段, 如下图所示。

<span id="page-13-1"></span>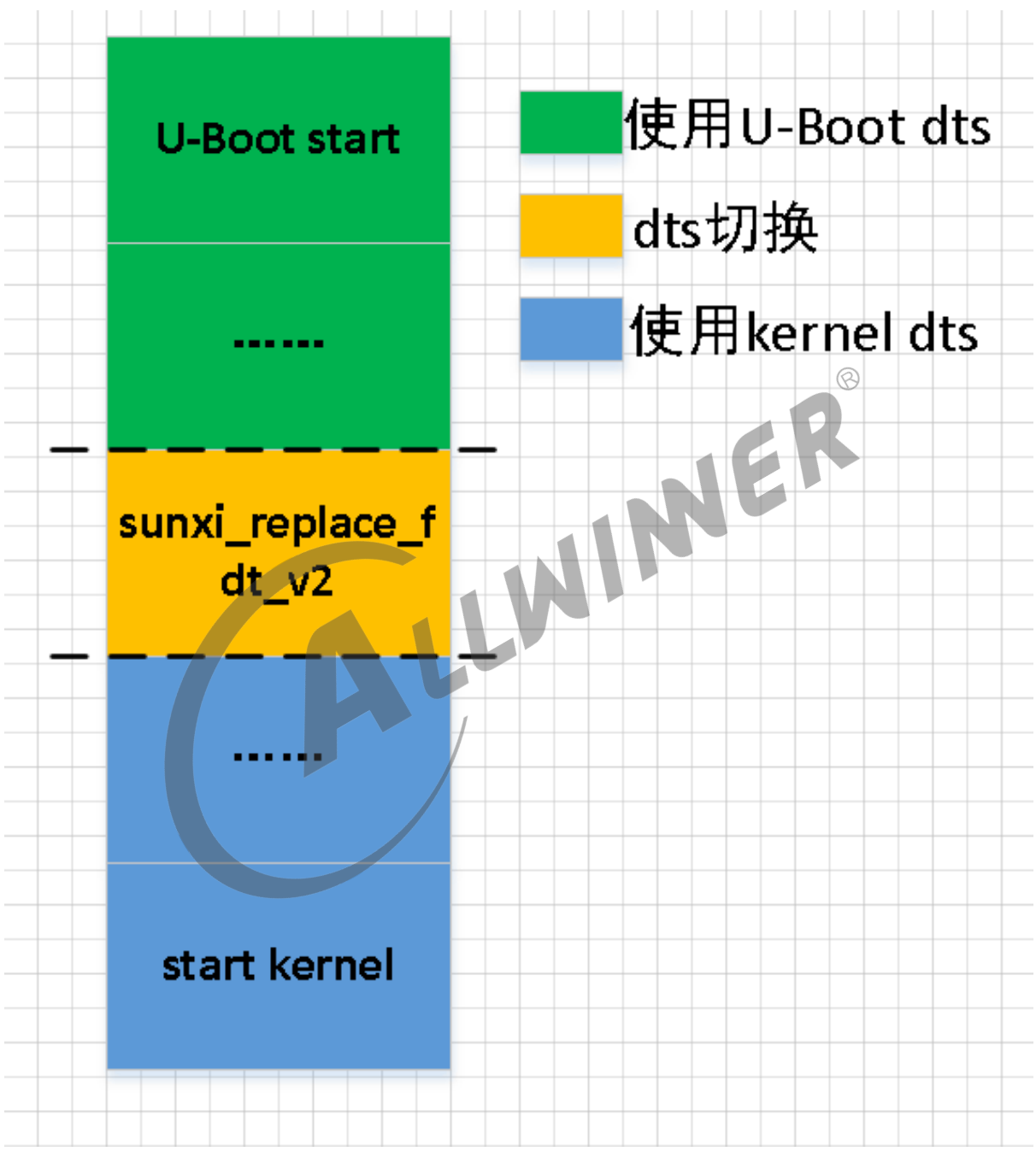

图 4-3: dts 变化图

2. 可以通过命令set\_working\_fdt来切换当前生效的 fdt。

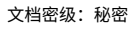

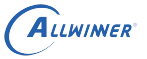

```
[04.562]update bootcmd
[04.576]change working_fdt 0x7bebee58 to 0x7be8ee58
[04.587]update dts
Hit any key to stop autoboot: 0
=> set
  set_working_fdt setenv setexpr
=> set_working_fdt 0x7bebee58
change working_fdt 0x7be8ee58 to 0x7bebee58
\Rightarrow
```
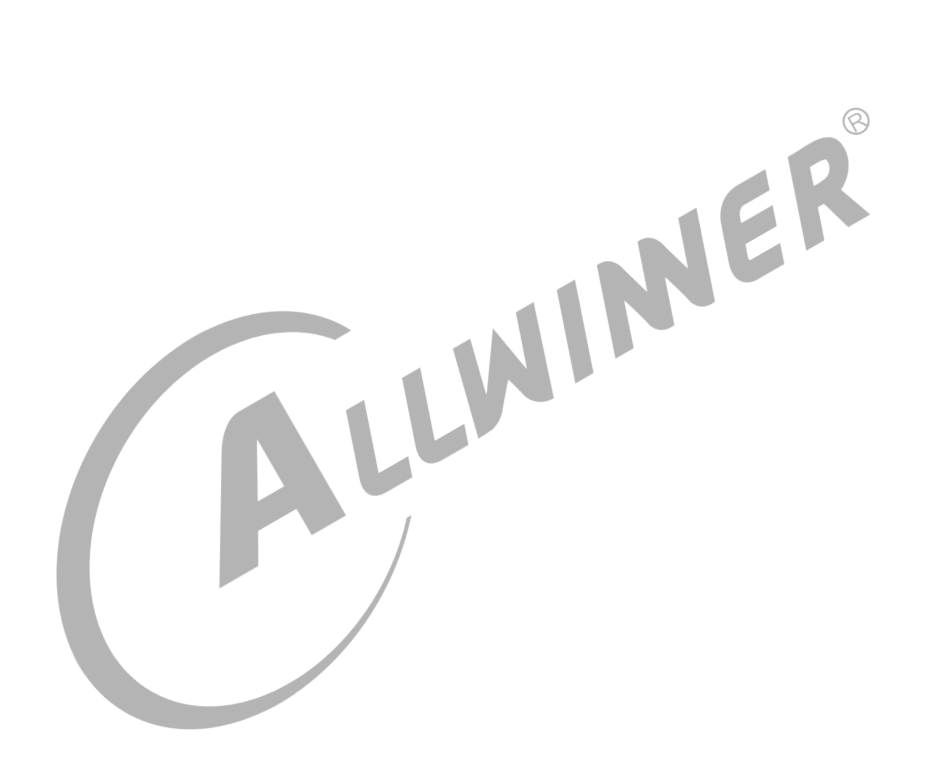

# <span id="page-15-0"></span>5 U-Boot 常用命令介绍

# <span id="page-15-1"></span>5.1 env 命令说明

通过env命令可以对{LICHEE\_CHIP\_CONFIG\_DIR}/configs/default/env.cfg中的环境变量进行查看及更改。 在小机启动过程中按任意键进入 U-Boot shell 命令状态,输入命令"env"即可查看命令帮助信息。 具体示例如下:

1. 输入命令"env\_print",可查看当前所有的环境变量信息,如下:

```
=> pri
ab_partition_list=bootloader,env,boot,vendor_boot,dtbo,vbmeta,vbmeta_system,vbmeta_vendor
android_trust_chain=true
boot_fastboot=fastboot
boot normal=sunxi flash read 45000000 boot;bootm 45000000
boot_recovery=sunxi_flash read 45000000 recovery;bootm 45000000
bootcmd=run setargs mmc boot normal
bootdelay=0
bootreason=charger
bt_mac=20:A1:11:12:13:44
cma=8M
console=ttyAS0,115200
earlyprintk=sunxi-uart,0x05000000
fdtcontroladdr=7bed0e60
fileaddr=40000000
filesize=15cf6
force normal boot=1
init=/init
initcall_debug=0
keybox_list=widevine,ec_key,ec_cert1,ec_cert2,ec_cert3,rsa_key,rsa_cert1,rsa_cert2,
    rsa_cert3
loglevel=8
mac=10:14:15:15:9A:CA
mmc_root=/dev/mmcblk0p4
nand root=/dev/nand0p4
partitions=bootloader_a@mmcblk0p1:bootloader_b@mmcblk0p2:env_a@mmcblk0p3:env_b@mmcblk0p4:
    boot_a@mmcblk0p5:boot_b@mmcblk0p6:vendor_boot_a@mmcblk0p7:vendor_boot_b@mmcblk0p8:
    super@mmcblk0p9:misc@mmcblk0p10:vbmeta_a@mmcblk0p11:vbmeta_b@mmcblk0p12:
    vbmeta_system_a@mmcblk0p13:vbmeta_system_b@mmcblk0p14:vbmeta_vendor_a@mmcblk0p15:
    vbmeta_vendor_b@mmcblk0p16:frp@mmcblk0p17:empty@mmcblk0p18:metadata@mmcblk0p19:
    private@mmcblk0p20:dtbo_a@mmcblk0p21:dtbo_b@mmcblk0p22:media_data@mmcblk0p23:
    UDISK@mmcblk0p24
rotpk_status=0
setargs mmc=setenv bootargs earlyprintk=${earlyprintk} clk ignore unused initcall debug=${
    initcall_debug} console=${console} loglevel=${loglevel} root=${mmc_root} init=${init}
    cma=${cma} snum=${snum} mac_addr=${mac} wifi_mac=${wifi_mac} bt_mac=${bt_mac}
    specialstr=${specialstr} gpt=1 androidboot.force normal boot=${force normal boot}
    androidboot.slot suffix=${slot suffix}
```
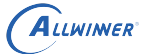

setargs\_nand=setenv bootargs earlyprintk=\${earlyprintk} clk\_ignore\_unused initcall\_debug=\${ initcall debug} console=\${console} loglevel=\${loglevel} root=\${nand root} init=\${init} cma=\${cma} snum=\${snum} mac\_addr=\${mac} wifi\_mac=\${wifi\_mac} bt\_mac=\${bt\_mac} specialstr=\${specialstr} gpt=1 androidboot.force\_normal\_boot=\${force\_normal\_boot} androidboot.slot\_suffix=\${slot\_suffix} slot suffix= a snum=A100B3N041 wifi\_mac=10:A1:11:12:13:44 Environment size: 2078/131068 bytes =>

- 2. 输入命令"env set bootdelay 3", 可更改环境变量bootdelay (即 boot 启动时 log 中的倒计时延 迟时间)值的大小。
- 3. 输入命令"env\_save",即可将上述更改进行保存,保存后重新上电,或输入命令"reset",即可看 到上述更改bootdelay的延时时间被更改生效。
- 4. 其他env命令请查看env帮助信息。
- <span id="page-16-0"></span>5.2 sunxi\_flash read 命令说明
- <span id="page-16-1"></span>5.2.1 使用方法

用以下命令将 flash 指定地址中数据读到 DRAM 的指定地址处:

sunxi\_flash read dram\_addr flash\_addr

### <span id="page-16-2"></span>5.2.2 使用示例

sunxi flash read 0x45000000 env—将env分区数据读到DRAM的0x45000000地址处 sunxi flash read 45000000 boot;bootm 45000000—将flash中boot分区数据读到DRAM的0x45000000地址,并 从0x45000000处启动。

# <span id="page-16-3"></span>5.3 fastboot 命令说明

fastboot 是 Android 平台上一个通用的刷机工具,也是一个很好的开发调试工具,以下介绍 fastboot 的基本使用方法。

 $\oslash$ 

### <span id="page-17-0"></span>5.3.1 使用前提

fastboot PC 端工具可以从 Google Android SDK(Android-sdk-windows/tools) 中获得,也可以在 Android 源代码编译过后的生成文件获得 (out/host/linux-x86/bin)。

在 Linux 系统中,使用 fastboot 不需要安装驱动。但在 Windows 系统中,使用 fastboot 前需 安装 fastboot 相关驱动。adb 的驱动在 fastboot 模式下也可以安装成功,但是无法使用,请使 用我们提供的驱动,并手动安装。

### <span id="page-17-1"></span>5.3.2 使用步骤

- 1. 小机上电启动,按任意键进入 U-Boot 命令状态;
- 2. 串口端输入"fastboot"命令;
- 3. 打开 PC 端 fastboot 工具,并输入"fastboot devices"命令,看是否有 fastboot 设备显示;
- 4. 在正确获取 fastboot 设备的前提下, 输入命令"fastboot flash env /path/to/env.fex", 将env. fex写到env分区(/path/to/目录下的env.fex中bootdelay值应该与 flash 中原有env中bootdelay值 不同,这样可根据bootdelay值不同来确定 fastboot 烧写是否成功), 同下载env.fex分区一样, 输入命令"fastboot flash boot /path/to/boot.img"将内核下载到内存中;
- 5. 输入"fastboot reboot"命令重启,查看启动倒计时即bootdelay的值是否改变;

### <span id="page-17-2"></span>5.3.3 fastboot 基本命令使用示例

- 1. fastboot 几个基本命令示例如下: fastboot devices :显示 fastboot 的设备。 fastboot erase :擦除分区,例如fastboot erase boot,擦除boot分区。 fastboot flash:旧分区(待写分区),例如fastboot flash boot/path/to/boot.img,将boot.img写 到boot分区。
- 2. 注意事项:

 fastboot 中使用的分区和sys\_partition.fex中分区一致,具体的分区信息可以从小机上电 启动进入 U-Boot shell 命令状态,输入命令"part list sunxi flash 0"中获取, 分区信息如下:

```
\Rightarrow part list sunxi flash 0
Partition Map for UNKNOWN device 0 -- Partition Type: EFI
Part Start LBA End LBA Name
       Attributes
       Type GUID
```
ALLWINER

 $\circledR$ 

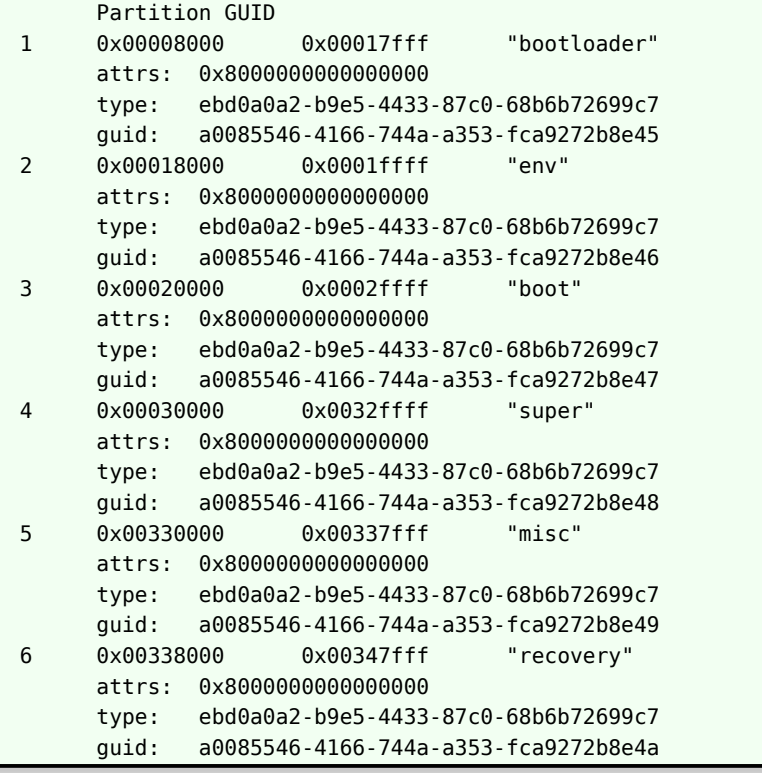

# <span id="page-18-0"></span>5.4 fat 命令说明

fat命令可以对 FAT 文件系统的相关存储设备进行查询及文件读写操作,在打包固件的时候, 我们 会制作启动资源分区镜像, 把指定的目录下的文件按照文件系统的格式排布,文件中包括了原来目 录中的所有文件,并完全按照目录结构排列。当把这个镜像文件烧写到存储设备上的某一个分区 的时候,可以看到这个分区和原有目录的内容一样。使用fat可以方便地以文件和目录的方式对小 机 flash 进行数据访问,如显示 logo。这些指令基本上要和 U 盘或者 SD 卡同时使用,主要用于 读取这些移动存储器上的 FAT 分区。其相关操作命令如下:

<span id="page-18-1"></span>1. fatls : 列出相应设备目录上的所有文件,示例如下图:

| sunxi#fatls mmc 2:2 |              |
|---------------------|--------------|
|                     | bat/         |
| 344813              | font24.sft   |
| 357443              | font32.sft   |
| 307256              | bootlogo.bmp |
| 512                 | magic.bin    |
| 4 file(s), 1 dir(s) |              |
| sunxi#              |              |

图 5-1: fatls 命令执行示例图

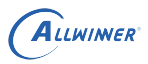

#### 说明

```
补充说明,fatls mmc 2:2 中的第一个 2 表示的是 emmc 设备,2 表示其分区号,其说明如下图:
```
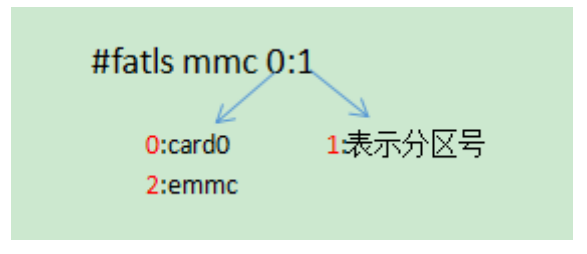

图 5-2: fatls 命令参数说明图

2. fatinfo: 打印出相应设备目录的文件系统信息,示例如下图:

<span id="page-19-1"></span>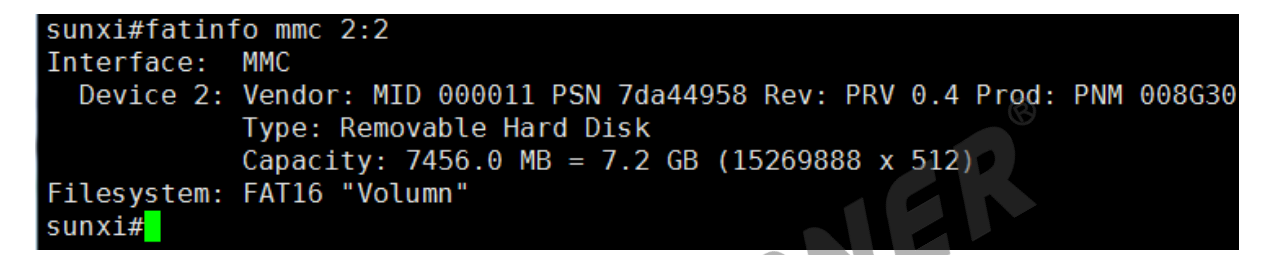

图 5-3: fatinfo 命令执行示例图

3. fatload: 从 FAT 文件系统中读取二进制文件到 RAM 存储中,示例如下:

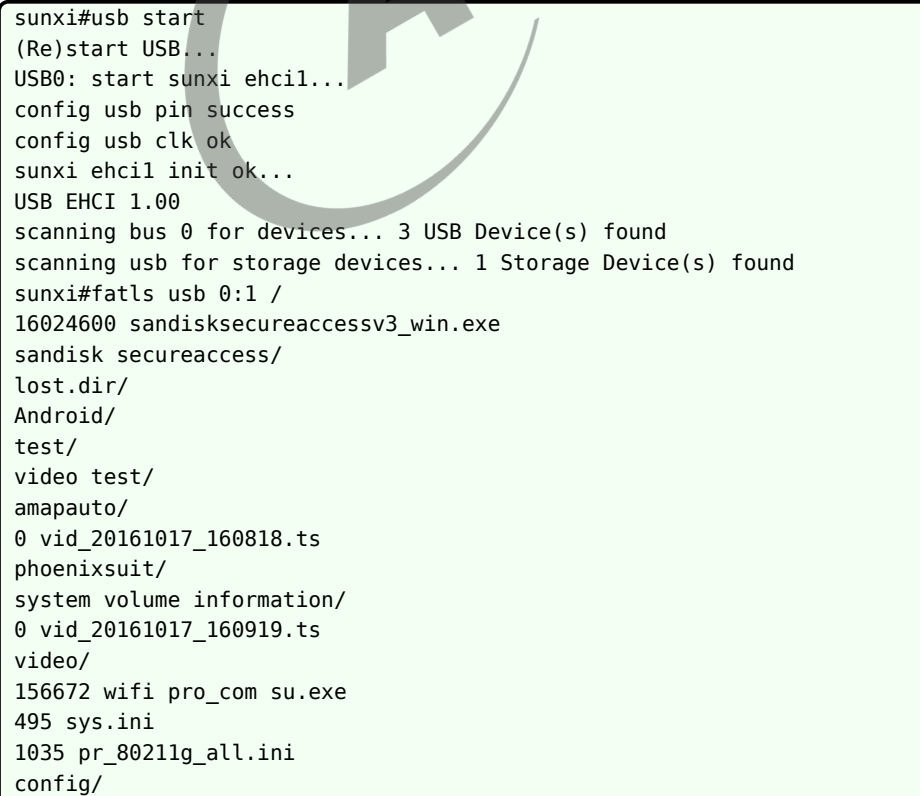

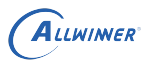

158208 wifi pro\_new.exe 158208 wifi pro.exe 0 vid\_20161017\_164822.ts 0 vid\_20161017\_164906.ts sunxi-tvd/ 71149 sys\_config.fex vga/ 397836884 system.img 14180352 boot.img 13 file(s), 13 dir(s) sunxi#fatload usb 0:1 0x42000000 boot.img reading boot.img 14180352 bytes read in 1149 ms (11.8 MiB/s) sunxi#mmc dev 2 mmc2(part 0) is current device sunxi#mmc write 0x42000000 0x15000 5000 MMC write: dev # 2, block # 86016, count 20480 ... 20480 blocks written: OK

说明:以上操作即将 U 盘的boot.img写到对应的 mmc 分区地址处。

## <span id="page-20-0"></span>5.5 md 命令说明

4. fatwrite: 从内存中将对应的文件写到设备文件系统中。<br>5.5 md 命令说明<br>~~~~ md命令可以对指定内存的数据进行查看,方便了解内存的数据情况及调试工作。其使用方法如下:

md 0xF0000000: 即用md命令查看内存DRAM 0xF0000000处内容

# <span id="page-20-1"></span>5.6 FDT 命令说明

FDT: flattened device tree 的缩写在 U-Boot 控制台停下后,输入fdt,可以查看fdt命令帮 助。

```
sunxi#fdt
fdt - flattened device tree utility commands
Usage:
fdt addr [-c] <addr> [<length>] - Set the [control] fdt location to <addr>
fdt move <fdt> <newaddr> <length> - Copy the fdt to <addr> and make it active
fdt resize - Resize fdt to size + padding to 4k addr
fdt print <path> [<prop>] - Recursive print starting at <path>
fdt list <path> [<prop>] - Print one level starting at <path>
fdt get value <var> <path> <prop> - Get <property> and store in <var>
fdt get name <var> <path> <index> - Get name of node <index> and store in <var>
fdt get addr <var> <path> <prop> - Get start address of <property> and store in <var>
fdt get size <var> <path> [<prop>] - Get size of [<property>] or num nodes and store in <
   var>
fdt set <path> <prop> [<val>] - Set <property> [to <val>]
fdt mknode <path> <node> - Create a new node after <path>
fdt rm <path> [<prop>] - Delete the node or <property>
fdt header - Display header info
```

```
ALLWINER
```
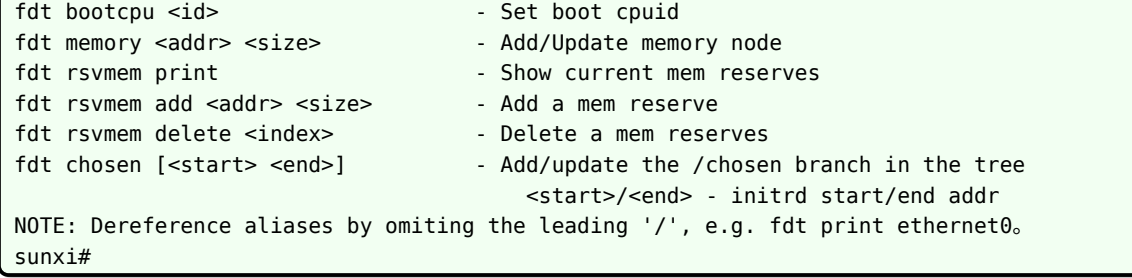

#### 说明

**其中常用的命令就是***fdt list* **和** *fdt set, fdt list* **用来查询节点配置***, fdt set* **用来修改节点配置。**

### <span id="page-21-0"></span>5.6.1 查询配置

首先确定要查询的字段在 device tree 的路径,如果不知道路径,则需要用fdt命令按以下步骤进 行查询。1. 在根目录下查找。

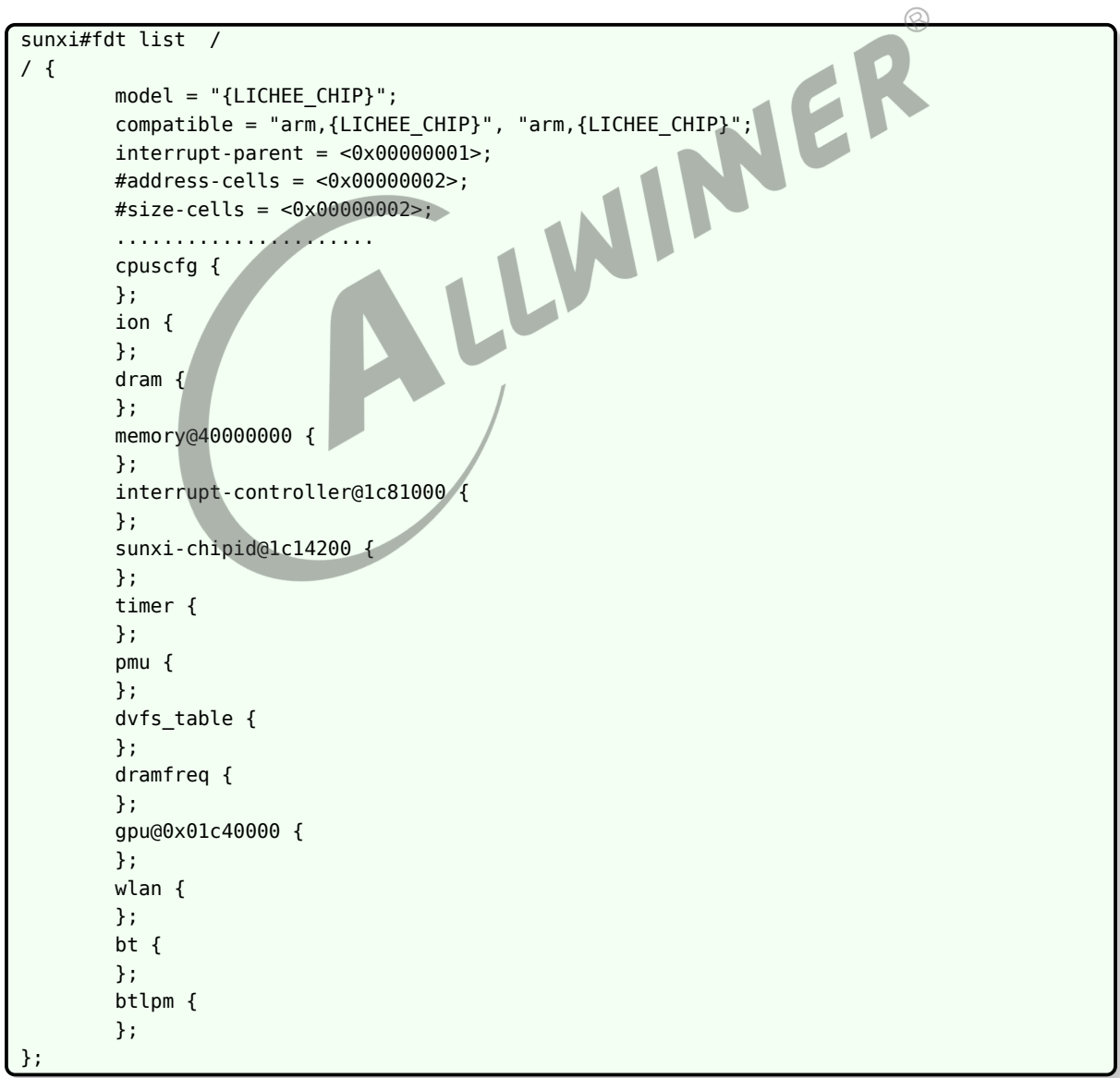

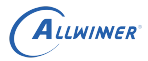

 $\circledR$ 

如果找到需要的配置,比如wlan的配置,运行如下命令即可。

```
sunxi#fdt list /wlan //注意路径中的 /
wlan {
       compatible = "allwinner,sunxi-wlan";
       clocks = <0x000000005;
       wlan power = "vcc-wifi";
       wlan_io_regulator = "vcc-wifi-io";
       wlan busnum = <0\times00000001>;
       status = "okay";
       device_type = "wlan";
       wlan_regon = <0x00000077 0x0000000b 0x00000002 0x00000001 0xffffffff 0xffffffff 0
    x00000000>;
       wlan_hostwake = <0x00000077 0x0000000b 0x00000003 0x00000006 0xffffffff 0xffffffff
    0x00000000>;
};
```
2. 在 soc目录下找。如果在第一步中没有发现要找的配置,比如nand0的配置,则该配置可能在soc 目录下。

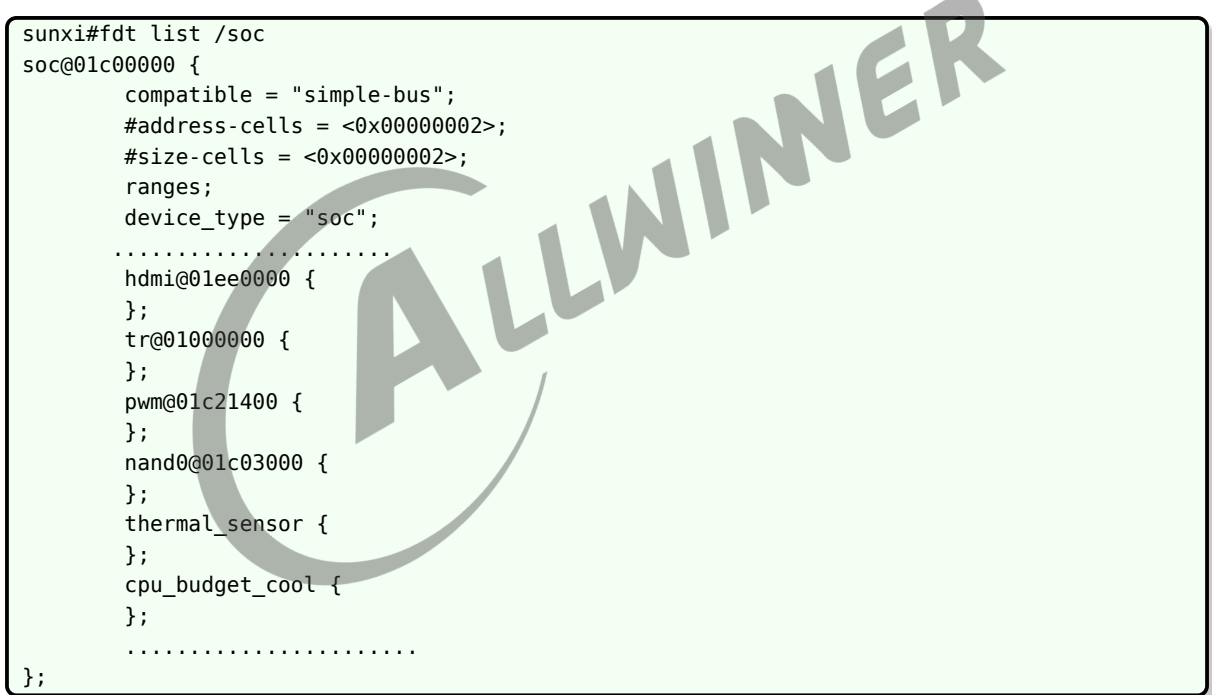

#### 然后用如下命令显示即可:

```
sunxi#fdt list /soc/nand0
nand0@01c03000 {
        compatible = "allwinner, sun50i-nand";
        device type = "nand0";
        reg = <0x00000000 0x01c03000 0x00000000 0x00001000>;
        interrupts = <0x00000000 0x00000046 0x00000004>;
        clocks = <0x00000004 0x0000007e>;
       pinctrl-names = "default", "sleep";
       pinctrl-1 = <0x00000081>;
       nand0 regulator1 = "vcc-nand";
       nand0_regulator2 = "none";
```
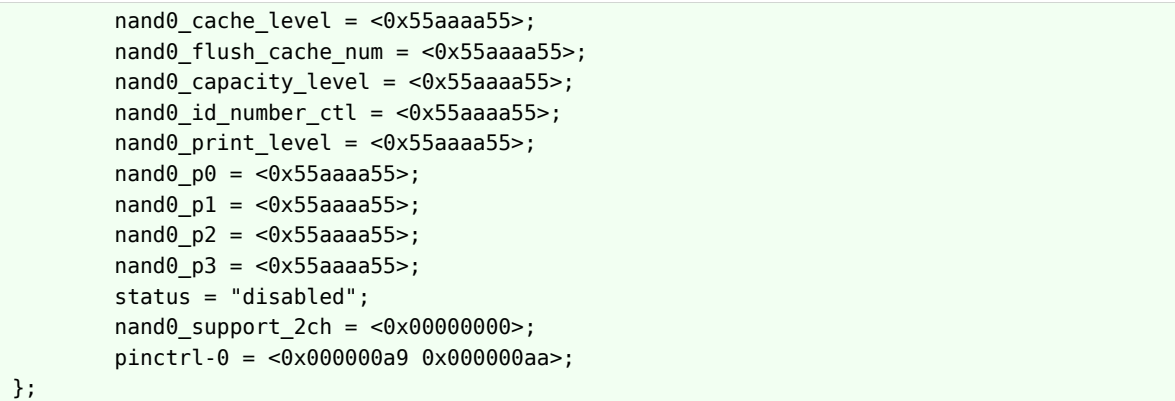

3. 使用路径别名查找。别名是 device tree 中完整路径的一个简写,有一个专门的节点 ( /aliases ) 来表示别名的相关信息,用如下命令可以查看系统中别名的配置情况:

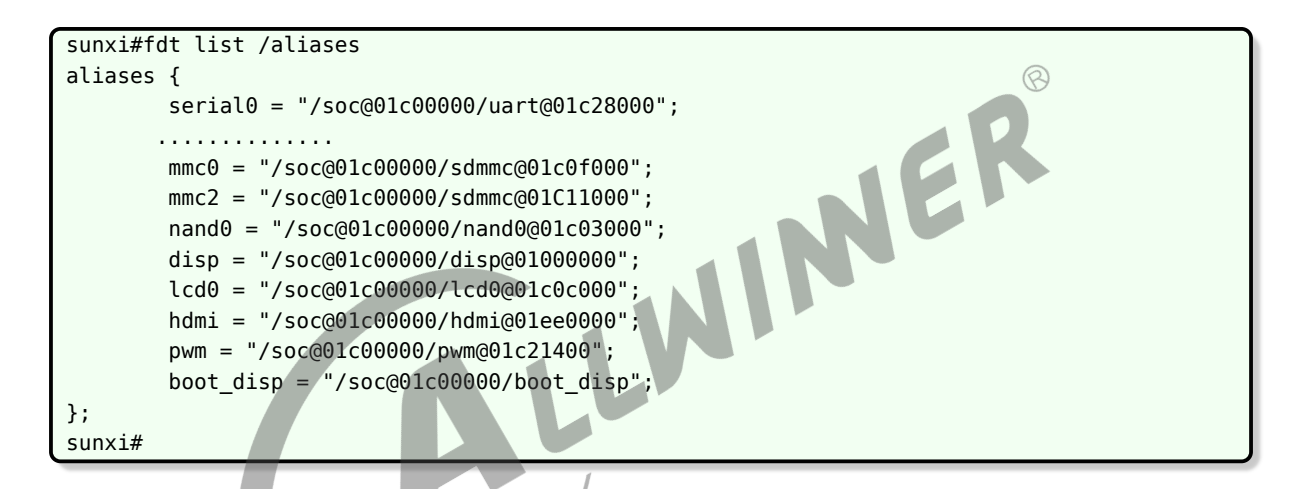

由于配置了nand0节点的路径别名,因此可以用如下命令来显示nand0的配置信息。

```
sunxi#fdt list nand0
nand0@01c03000 {
        compatible = "allwinner, sun50i-nand";
        device_type = "nand0";
        reg = <0x00000000 0x01c03000 0x00000000 0x00001000>;
        ..................
        pinctrl-names = "default", "sleep";
        pinctr1 - 1 = <0×00000081>;
};
```
注: 在fdt的所有命令中, alias 可以用作path参数。

fdt list <path> [<prop>] - Print one level starting at <path> fdt set <path> <prop> [<val>] - Set <property> [to <val>]

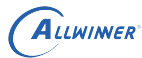

### <span id="page-24-0"></span>5.6.2 修改配置

### <span id="page-24-1"></span>**5.6.2.1 修改整数配置**

命令格式: fdt set path prop <xxx>示例: fdt set /wlan wlan\_busnum <0x2>

```
sunxi#fdt list /wlan
wlan {
       compatible = "allwinner,sunxi-wlan";
       clocks = <0x00000096>;
       wlan power = "vcc-wifi";
       wlan_io_regulator = "vcc-wifi-io";
       wlan_busnum = <0x00000001>;
       status = "disable";
       device_type = "wlan";
};
sunxi#fdt set /wlan wlan_busnum <0x2>
sunxi#fdt list /wlan
wlan {
                                                 INER
       compatible = "allwinner,sunxi-wlan";
       clocks = <0x000000005;
       wlan power = "vcc-wifi";
       wlan io regulator = "vcc-wifi-io";
       wlan_busnum = <0x00000002>; //修改后
       status = "disable";
       device_type = "wlan";};
```
注:修改整数时,根据需要也可配置为数组形式,需要用空格来分隔。命令格式:fdt set path prop  $<0x1$   $0x2$   $0x3>$ 

### <span id="page-24-2"></span>**5.6.2.2 修改字符串配置**

命令格式:fdt set path prop "xxxxx" 示例:fdt set /wlan status "disable"

```
sunxi#fdt list /wlan
wlan {
        compatible = "allwinner,sunxi-wlan";
        clocks = <0x00000096>;
        wlan power = "vcc-wifi";
        wlan io regulator = "vcc-wifi-io";
        wlan busnum = <0\times00000001>;
        status = "okay";
        device_type = "wlan";
};
sunxi#fdt set /wlan status "disable"
sunxi#fdt list /wlan
wlan {
        compatible = "allwinner,sunxi-wlan";
        clocks = <0x000000005;
        wlan power = "vcc-wifi";
        wlan_io_regulator = "vcc-wifi-io";
```
};

```
wlan_busnum = <0×00000001>;
       status = "disable"; //修改后
      device_type = "wlan";
sunxi#
```
注:修改字符串时,根据需要也可配置为数组形式,需要用空格来分隔。命令格式:fdt set path prop "string1" "string2"

### <span id="page-25-0"></span>5.6.3 GPIO 或者 PIN 配置特殊说明

接口对应的数字编号说明如下:

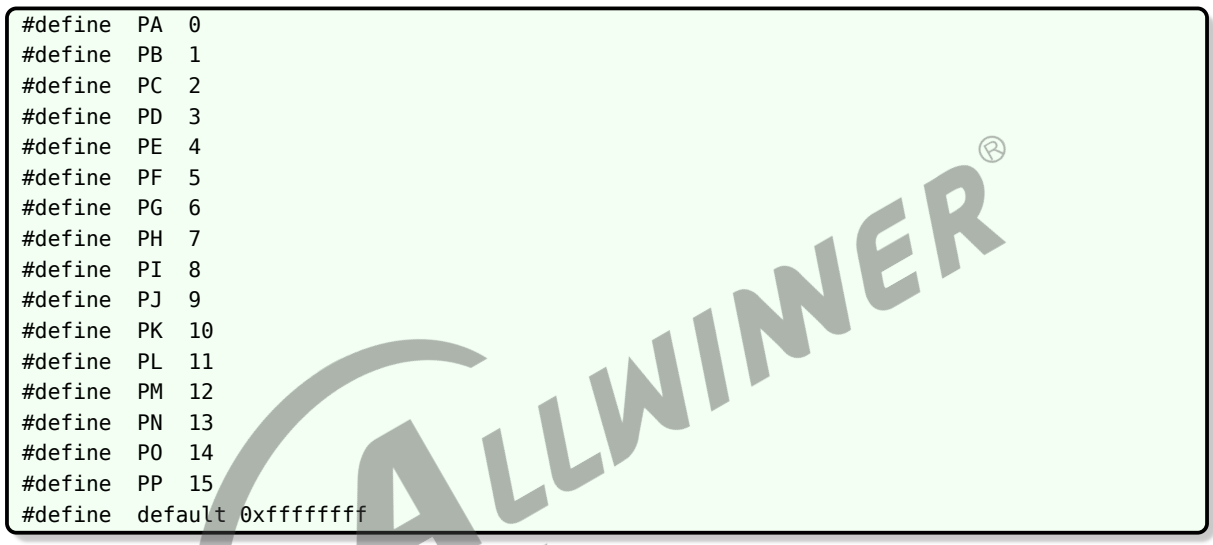

Sysconfig 中描述 gpio 的形式如下: Port:端口+组内序号<功能分配><内部电阻状态><驱动能力><输出电平状态>

### <span id="page-25-1"></span>**5.6.3.1 Pin 配置说明**

Pinctrl 节点分为 cpux 和 cpus, 对应的节点路径如下: Cpux : /soc/pinctrl@01c20800 Cpus: /soc/pinctrl@01f02c00

### <span id="page-25-2"></span>**5.6.3.2 查看 PIN 配置**

PIN 配置属性字段说明:

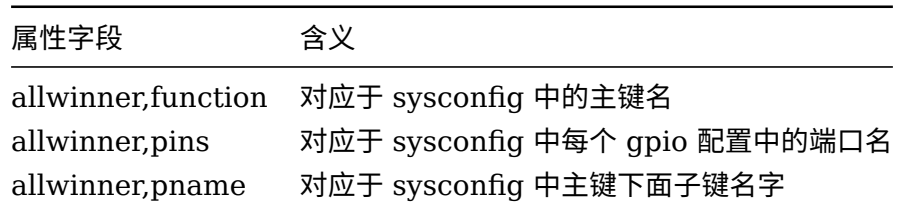

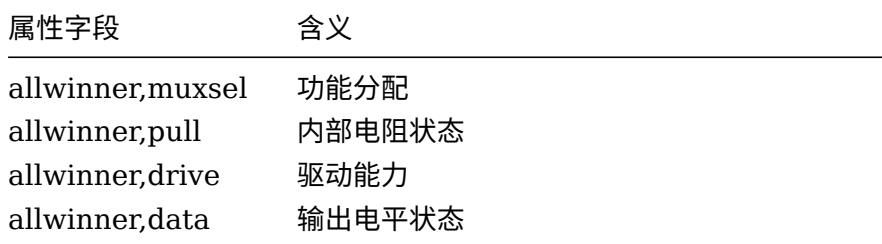

说明

**其中***0xffffffff***表示使用默认值。**

按以下方法查看cpux的 PIN 配置。

```
sunxi#fdt list /soc/pinctrl@01c20800/lcd0
lcd0@0 {
           linux, phandle = <0×000000ab>;
          phandle = <0 \times 000000ab>;
          allwinner,pins = "PD12", "PD13", "PD14", "PD15", "PD16", "PD17", "PD18", "PD19", "
     PD20", "PD21";
           allwinner, function = "lcd0";
           allwinner,pname = "lcdd0", "lcdd1", "lcdd2", "lcdd3", "lcdd4", "lcdd5", "lcdd6", "<br>allwinner,muxsel = <0x00000003>;<br>allwinner,pull = <0x00000000>;<br>allwinner,drive = <0xfffffffff;<br>allwinner,data = <0xffffffff;<br>allwinner,da
     lcdd7", "lcdd8", "lcdd9";
           allwinner, muxsel = <0 \times 000000003 >;
           allwinner, pull = <0\times00000000>;allwinner,drive = <0xffffffff>;
           allwinner,data = <0xffffffff>;
};
sunxi#
```
按以下方法查看cpus的 PIN 配置。

```
sunxi#fdt list /soc/pinctrl@01f02c00/s uart0
s_uart0@0 {
        linux, phandle = <math>0 \times 000000004</math>phandle = <0×000000b4>;
        allwinner,pins = "PL2", "PL3";
        allwinner, function = "s_uart0";
         allwinner,pname = "s_uart0_tx", "s_uart0_rx";
         allwinner,muxsel = <0x00000002>;
        allwinner, pull = <0xffffffff>;
        allwinner,drive = <0xffffffff>;
        allwinner,data = <0xffffffff>;
};
sunxi#
```
### <span id="page-26-0"></span>**5.6.3.3 修改 PIN 配置**

使用fdt set命令可以修改 PIN 中相关属性字段

```
sunxi#fdt set /soc/pinctrl@01c20800/lcd0 allwinner,drive <0x1>
sunxi#fdt list /soc/pinctrl@01c20800/lcd0
lcd0@0 {
        linux, phandle = <0x000000ab>;
```

```
phandle = <0×000000ab>;
        allwinner,pins = "PD12", "PD13", "PD14", "PD15", "PD16", "PD17", "PD18", "PD19", "
    PD20", "PD21";
        allwinner,function = "lcd0";
        allwinner,pname = "lcdd0", "lcdd1", "lcdd2", "lcdd3", "lcdd4", "lcdd5", "lcdd6", "
    lcdd7", "lcdd8", "lcdd9";
        allwinner, muxsel = <0 \times 00000003 >;
        allwinner, pull = <0 \times 00000000>;allwinner,drive = <0\times00000001>;
        allwinner,data = <0xffffffff>;
};
```
说明

**示例中该处修改会影响***allwinner,pins***表示的所有端口的驱动能力配置,修改***allwinner,muxsel, allwinner,pull, allwinner,data***的值也会产生类似效果。**

#### <span id="page-27-0"></span>**5.6.3.4 GPIO 配置说明**

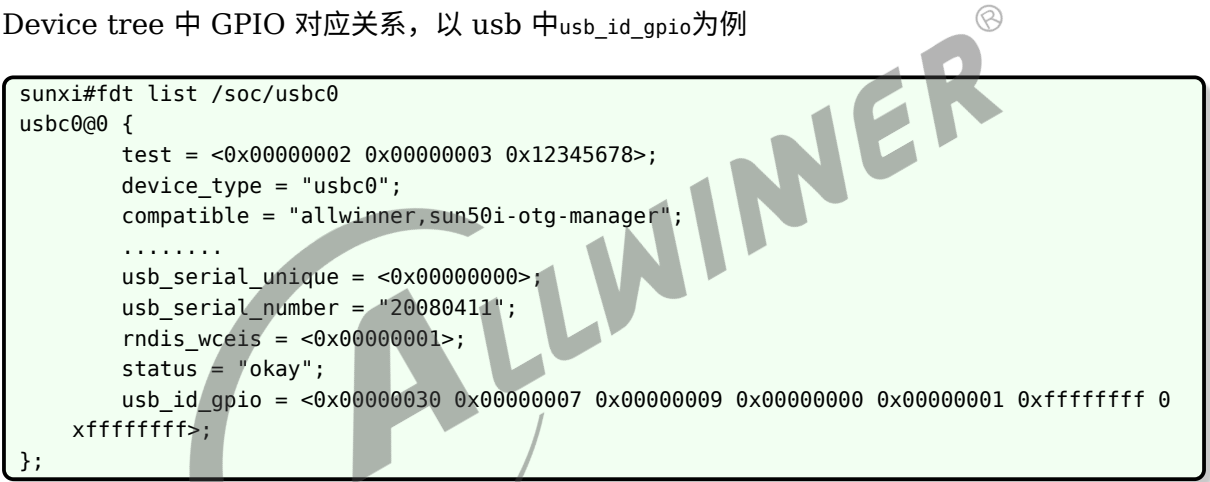

```
对应于 device tree 中 usb_id_gpio = <0x00000030 0x00000007 0x00000009 0x00000000 0x00000001 0
xffffffff 0xffffffff>,解释如下:
```
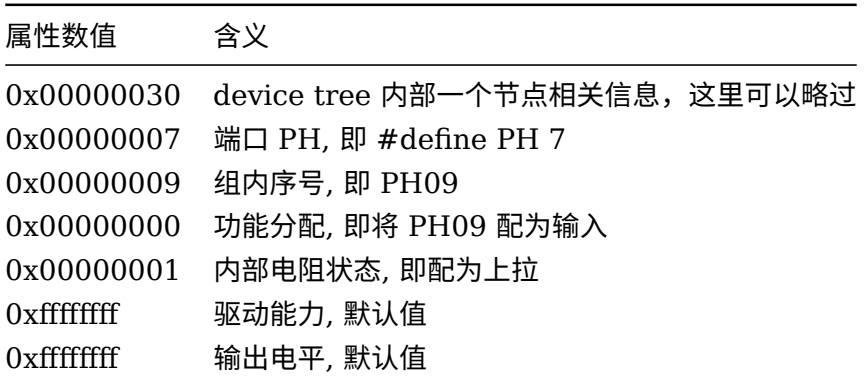

如果需要修改 usb\_id\_gpio的配置,可按如下方式(示例修改了驱动能力,输出电平两项):

 $\otimes$ 

MER

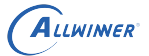

```
sunxi#fdt set /soc/usbc0 usb_id_gpio <0x00000030 0x00000007 0x00000009 0x00000000 0
    x00000001 0x2 0x1>
sunxi#fdt list
usbc0@0 {
        test = <0x00000002 0x00000003 0x12345678>;
        device type = "usbc0";
        compatible = "allwinner,sun50i-otg-manager";
         ........
        usb serial unique = <0 \times 000000000usb serial number = "20080411";
        rndis_wceis = <0x00000001>;
        status = "okay";
        usb_id_gpio = <0x00000030 0x00000007 0x00000009 0x00000000 0x00000001 0x00000002 0
    x00000001>; //修改ok
};
sunxi#
```
## <span id="page-28-0"></span>5.7 其他命令说明(boot, reset, efex)

- 1. boot : 启动内核
- 2. reset: 复位重启系统
- 3. efex: 进入烧录状态
- 说明
	- **注:其他更多** *U-Boot* **命令介绍,请进入** *U-Boot shell* **命令状态后输入***"help"***进行了解。**

 $\overline{\phantom{a}}$ 

# <span id="page-29-0"></span>基本调试方法介绍

debug 调试信息介绍如下:

1. debug\_mode

debug\_mode 可以控制 Boot0 的打印等级, 打开文件

{LICHEE\_BOARD\_CONFIG\_DIR}/sys\_config.fex,在主键 [platform] 下添加子键" debug\_mode = 8"即表示开启所有打印, debug\_mode=0 表示关闭启动时 Boot0 的打印 log, 未显式配置 debug\_mode 时, 按 debug\_mode=8 处理。目前常用的打印等级有 0(关闭所 有打印)、1(只显示关键节点打印)、4(打印错误信息)、8(打印所有 log 信息)。

debug\_mode 可以控制 U-Boot 的打印等级, 打开文件

{LICHEE\_BOARD\_CONFIG\_DIR}/b3/uboot-board.dts,在 platform 节点下添加子 键"debug\_mode = 8"即表示开启所有打印, debug\_mode=0 表示关闭启动时 U-Boot 的打印 log, 未显式配置 debug mode 时, 按 debug mode=8 处理。目前常用的打印等级有 0 (关闭所有打印)、1(只显示关键节点打印)、4(打印错误信息)、8(打印所有 log 信 息)。

2. usb\_debug

在烧录或启动过程中,若遇到烧录失败或启动失败大致挂死在 usb 相关模块,但又不确定具体 位置, 这时可以打开usb\_debug进行调试, 开启usb\_debug后有关 usb 相关的运行信息会被较详 细打印出来。打开usb\_debug的方式:打开usb\_base.h文件,将其中的#defineSUNXI\_USB\_DEBUG宏定 义打开,打开后重新编译 U-Boot 并打包烧录即可。

<span id="page-30-0"></span>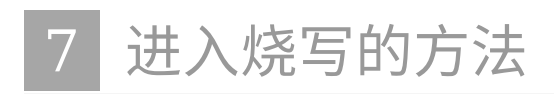

- 1. 开机时按住 fel 键
- 2. 开机时打开串口按住键盘数字'2'
- 3. 进入 U-Boot 控制台输入efex
- 4. 进入 Android 控制台输入 reboot efex

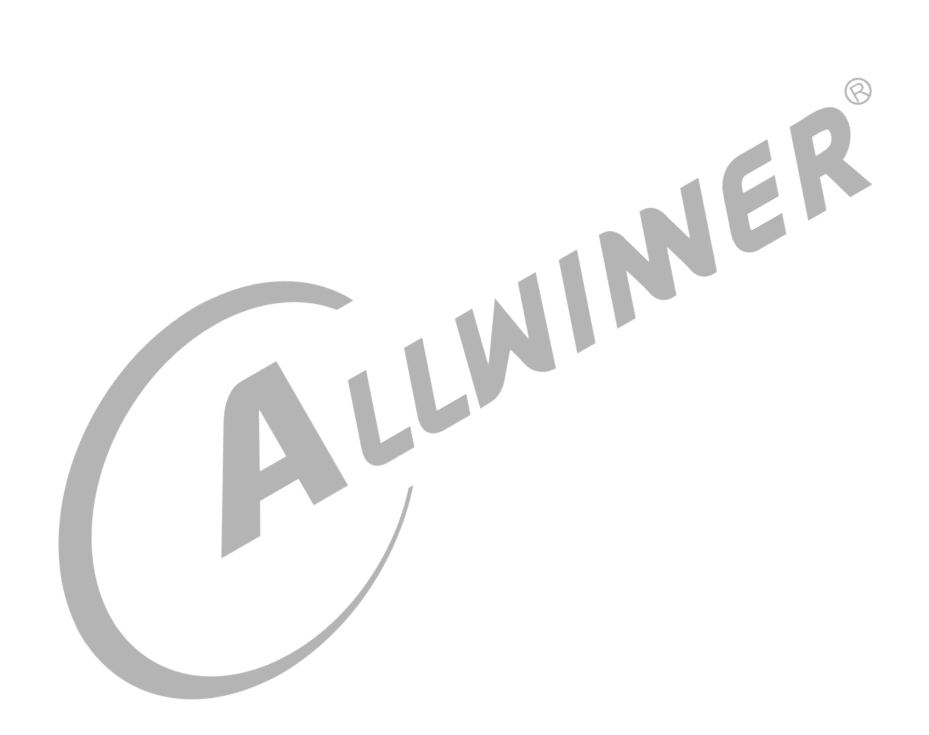

# <span id="page-31-0"></span>8 常用接口函数

# <span id="page-31-1"></span>8.1 fdt 相关接口

1. const void \\*fdt\_getprop(const void \\*fdt, int nodeoffset, const char \\*name, int \\*lenp)

- *•* 作用:检索指定属性的值
- *•* 参数:
	-
	- *•* nodeoffset: 待修改节点的偏移
	- *•* name: 待检索的属性名
	- fdt: 工作 flattened device tree<br>• nodeoffset: 待修改节点的偏移<br>• name: 待检索的属性名<br>• lenp: 检索属性值的长度(会被覆盖)或者为 NULL<br>返回:<br>• 非空(属性值的指针):成功<br>• NULL (lenp 为空):失败<br>• 失败代码(lenp 非空) *•* lenp: 检索属性值的长度(会被覆盖)或者为 NULL
- *•* 返回:
	- *•* 非空(属性值的指针):成功
	- *•* NULL(lenp 为空):失败
	- 失败代码 (lenp 非空): 失败
- 2. int fdt set node status(void \\*fdt, int nodeoffset, enum fdt\_status status, unsigned int error\_code)
- *•* 作用:设置节点状态
- *•* 参数:
	- *•* fdt: 工作 flattened device tree
	- *•* nodeoffset: 待修改节点的偏移
	- *•* status:FDT\_STATUS\_OKAY, FDT\_STATUS\_DISABLED, FDT\_STATUS\_FAIL, FDT\_STATUS\_FAIL\_ERROR\_CODE
	- error code:optional, only used if status is FDT\_STATUS\_FAIL\_ERROR\_CODE
- *•* 返回:
	- *•* 0: 成功
	- *•* <sup>非</sup> 0: 失败
- 3. int fdt\_path\_offset(const void \\*fdt, const char \\*path)

*•* 作用:通过全路径查找节点的偏移量

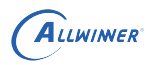

- *•* 参数:
	- *•* fdt: 工作 fdt
	- *•* path: 全路径名称
- *•* 返回:
	- *•* >=0(节点的偏移量): 成功
	- *•* <0: 失败代码

4. static inline int fdt setprop u32(void \\*fdt, int nodeoffset, const char \\*name, uint32 t val)

- *•* 作用:将属性值设置为一个 <sup>32</sup> 位整型数值,如果属性值不存在,则新建该属性
- *•* 参数:
	- *•* fdt: 工作 flattened device tree
	- *•* nodeoffset: 待修改节点的偏移
	- *•* name: 待修改的属性名
	- *•* val:32 位目标值
- *•* 返回:
	- *•* 0: 成功
	- *•* <0: 失败代码

5. static inline int fdt\_setprop\_u64(void \\*fdt, int nodeoffset, const char \\*name, uint64\_t val)

- 作用: 与fdt setprop\_u32类似, 将属性值设置为一个 64 位整型数值, 如果属性值不存在, 则新 建该属性
- *•* 参数:
	- *•* fdt: 工作 flattened device tree
	- *•* nodeoffset: 待修改节点的偏移
	- *•* name: 待修改的属性名
	- *•* val:64 位目标值
- *•* 返回:
	- *•* 0: 成功
	- *•* <0: 失败代码
- 6. #define fdt\_setprop\_string(fdt, nodeoffset, name, str) fdt\_setprop((fdt), (nodeoffset), (name), (str), strlen(str)+1)
- *•* 作用:将属性值设置为一个字符串,如果属性值不存在,则新建该属性
- *•* 参数:

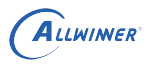

 $\otimes$ 

- *•* fdt: 工作 flattened device tree
- *•* nodeoffset: 待修改节点的偏移
- *•* name: 待修改的属性名
- *•* str: 目标值
- *•* 返回:
	- *•* 0: 成功
	- *•* <0: 失败代码

注意: 在sys\_config.fex的配置中, 节点的启用状态为 0 或 1。转换到 fdt 中对应的 status 属性 为disable或okay。

7. int save\_fdt\_to\_flash(void \\*fdt\_buf, size\_t fdt\_size)

- *•* 作用:保存修改到 flash
- *•* 参数:
	-
	- fdt\_buf: 当前工作 flattened device tree<br>
	 fdt\_size: 当前工作 flattened device tree 的大小,可以<br>
	返回:<br>
	 0: 成功<br>
	 <0: 失败<br>
	 +-*•* fdt\_size: 当前工作 flattened device tree 的大小,可以通过fdt\_totalsize(fdt\_buf )获取
- *•* 返回:
	- *•* 0: 成功
	- *•* <0: 失败
- 8. 应用参考

U-Boot 中 fdt 命令行的实现: cmd/fdt.c

## <span id="page-33-0"></span>8.2 env 相关接口函数

1. int env\_set(const char \\*varname, const char \\*varvalue)

- *•* 作用:将环境变量 varname 的值设置为 varvalue,重启失效
- *•* 参数:
	- *•* varname: 待设置环境变量的名称
	- *•* varvalue: 将指定的环境变量修改为该值
- *•* 返回:
	- *•* 0: 成功
	- *•* <sup>非</sup> 0: 失败

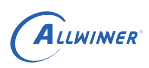

2. char  $\forall$ env get(const char  $\forall$ name)

- *•* 作用:获取指定环境变量的值
- *•* 参数:
	- *•* name: 变量名称
- *•* 返回:
	- *•* NULL: 失败
	- *•* 非空(环境变量的值):成功
- 3. int env\_save(void)
- *•* 作用:保存环境变量,重启仍保存
- *•* 参数: <sup>无</sup>
- *•* 返回:
	- *•* 0: 成功
	- *•* <sup>非</sup> 0: 失败
- 4. 应用参考

4. 应用参考<br>board/sunxi/sunxi\_bootargs.c update\_bootargs通过 cmdline 向 kernel 提供信息,主要是通过更 新bootargs变量实现env\_set(\"bootargs\", cmdline)。

# <span id="page-34-0"></span>8.3 调用 U-Boot 命

1. int run command list(const char \\*cmd, int len, int flag)

- *•* 作用:执行 U-Boot 命令行
- *•* 参数:
	- *•* cmd: 命令字符指针
	- *•* len: 命令行长度,设置为-1 则自动获取
	- *•* flag: 任意,因为 sunxi 中没有用到
- *•* 返回:
	- *•* 0: 成功
	- *•* <sup>非</sup> 0: 失败

2. 应用参考:

common/autoboot.c autoboot\_command实现了 U-Boot 的自动启动命令

 $s = env\_get(\{\Psi\}bootcmd\$ 

```
run_command_list(s, -1, 0)。
```
# <span id="page-35-0"></span>8.4 Flash 的读写

1. int sunxi flash read(uint start block, uint nblock, void \\*buffer)

- *•* 作用:将指定起始位置start\_block的nblock读取到buffer
- *•* 参数:
	- *•* start\_block: 起始地址
	- *•* nblock:block 个数
	- *•* buffer: 内存地址
- *•* 返回:
	- *•* 0: 成功
	- *•* <sup>非</sup> 0: 失败
- 2. int sunxi\_flash\_write(uint start\_block, uint nblock, void \\*buffer)
- *•* 作用:将buffer写入指定起始位置start\_block的nblock<sup>中</sup>
- *•* 参数:
	- *•* start\_block: 起始地址
	- *•* nblock:block 个数
	- *•* buffer: 内存地址
- *•* 返回:
	- *•* 0: 成功
	- *•* <sup>非</sup> 0: 失败
- 3. int sunxi\_sprite\_read(uint start\_block, uint nblock, void \\*buffer)
- *•* 作用与sunxi\_flash\_read相似
- 4. int sunxi\_sprite\_write(uint start\_block, uint nblock, void \\*buffer)
- *•* 作用与sunxi\_flash\_write相似

#### 5. 应用参考

common/sunxi/board\_helper.c sunxi\_set\_bootcmd\_from\_mis实现了对 misc 分区的读写操作

### <span id="page-36-0"></span>8.5 获取分区信息

- 1. int sunxi\_partition\_get\_partno\_byname(const char \\*part\_name)
- *•* 作用:根据分区名称获取分区号
- *•* 参数:
	- *•* part\_name: 分区名称
- *•* 返回:
	- *•* <0: 失败
	- *•* >0(分区号):成功
- 2. int sunxi\_partition\_get\_info\_byname(const char \\*part\_name, uint \\*part\_offset, uint \\*part\_size ) • 作用: 根据分区名称获取分区的偏移量和大小<br>• 参数:<br>• part\_name: 分区名称<br>• part\_offset: 分区的偏移量<br>• part\_size: 分区的太小<br>• 返回:<br>• 0: <u>#</u><del>-</del>-
- 
- *•* 参数:
	- *•* part\_name: 分区名称
	- *•* part\_offset: 分区的偏移量
	- *•* part\_size: 分区的大小
- *•* 返回:
	- *•* 0: 成功
	- *•* -1: 失败
- 3. uint sunxi\_partition\_get\_offset\_byname(const char \\*part\_name)
- *•* 作用:根据分区名称获取偏移量
- *•* 参数:
	- *•* part\_name: 分区名称
- *•* 返回:
	- *•* <=0 : 失败
	- *•* >0 : 成功
- 4. int sunxi partition get info(const char \\*part name, disk partition t \\*info)
- *•* 作用:根据part\_name获取分区信息
- *•* 参数:

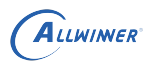

- *•* part\_name: 分区名称
- *•* info: 分区信息
- *•* 返回:
	- *•* <sup>非</sup> 0: 失败
	- *•* 0: 成功
- 5. lbaint\_t sunxi\_partition\_get\_offset(int part\_index)
- *•* 作用:card sprite 模式下获取分区的偏移量
- *•* 参数:
	- *•* part\_index: 分区号
- *•* 返回:
	- *•* >=0(偏移量):成功
	- *•* -1: 失败
- 6. 应用参考

6. 应用参考<br>启动时加载图片: drivers/video/sunxi/logo\_display/sunxi\_load\_bmp.c

## <span id="page-37-0"></span>8.6 GPIO 相关操作

- 1. int fdt\_get\_one\_gpio(const char\\* node\_path, const char\\* prop\_name,user\_gpio\_set\_t\\* gpio\_list)
- *•* 作用:根据路径node\_path<sup>和</sup> gpio 名称prop\_name获取 gpio 配置
- *•* 参数:
	- node path: fdt 路径
	- *•* prop\_name:gpio 名称
	- *•* gpio\_list:待获取的 gpio 信息
- *•* 返回:
	- *•* <sup>0</sup>:成功
	- *•* -1:失败

2. ulong sunxi\_gpio\_request(user\_gpio\_set\_t \*gpio\_list, \_\_u32 group\_count\_max)

*•* 作用:根据 gpio 配置获取 gpio 操作句柄

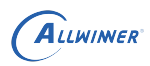

- *•* 参数:
	- *•* gpio\_list:gpio 配置列表,可以由fdt\_get\_one\_gpio获得
	- group count max: gpio\_list中最大的 gpio 配置个数
- *•* 返回:
	- *•* <sup>0</sup>:失败
	- > 0 (gpio 操作句柄): 成功

3. \_\_s32 gpio\_write\_one\_pin\_value(ulong p\_handler, \_\_u32 value\_to\_gpio, const char \*gpio\_name)

- *•* 作用:根据 gpio 操作句柄写数据
- *•* 参数:
	- p\_handler: gpio 操作句柄,可由sunxi\_gpio\_request获取<br>• value\_to\_gpio: 待写入数据,0 或 1<br>• gpio\_name: gpio 名称<br>返回:<br>• EGPIO\_SUCCESS: 成功<br>• EGPIO\_FAIL: 失败<br><br>应用参考<br><br><br>作 led 状态
	- value to gpio: 待写入数据, 0 或 1
	- *•* gpio\_name:gpio 名称
- *•* 返回:
	- *•* EGPIO\_SUCCESS:成功
	- *•* EGPIO\_FAIL:失败
- 4. 应用参考
- 操作 led 状态:

ssprite/sprite led.c

```
user gpio set t gpio init;
```

```
fdt get one gpio("/soc/card boot", "sprite gpio0", &gpio init); //获取/soc/card boot中
   sprite_gpio0的gpio配置
```

```
sprite_led_hd = sunxi_gpio_request(&gpio_init, 1); //获取gpio操作句柄
```
gpio\_write\_one\_pin\_value(sprite\_led\_hd, sprite\_led\_status, "sprite\_gpio0"); //操作led状态

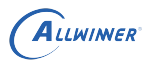

# <span id="page-39-0"></span>9 常用资源的初始化阶段

- *•* env :环境变量初始化后可以访问
- fdt : 在 U-Boot 运行开始即可访问
- *•* malloc :在重定位后才能访问

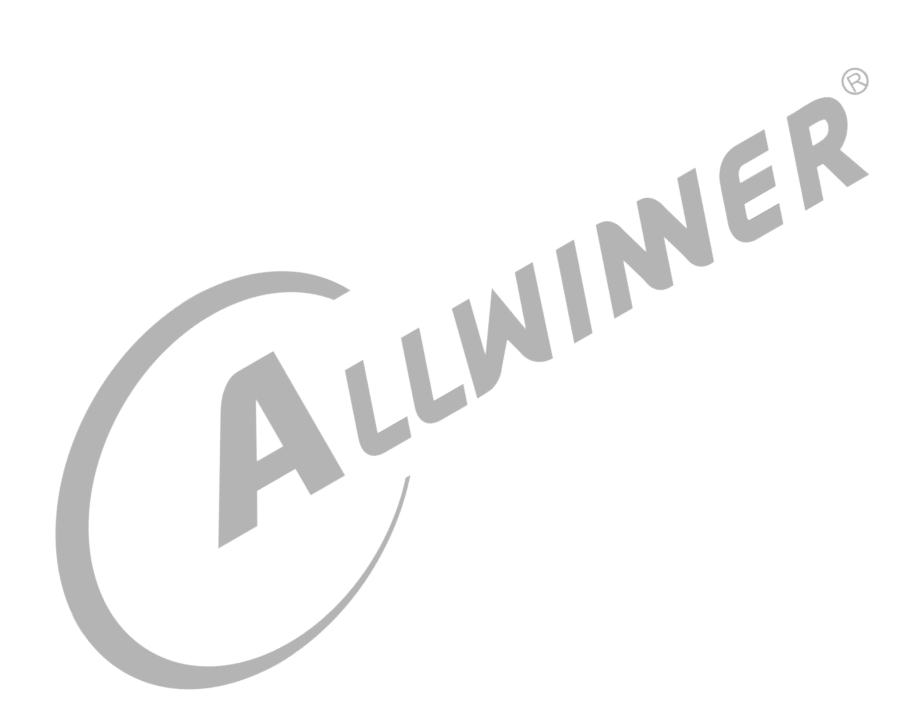

#### **著作权声明**

版权所有 ©2022 珠海全志科技股份有限公司。保留一切权利。

本文档及内容受著作权法保护,其著作权由珠海全志科技股份有限公司("全志")拥有并保留 一切权利。

本文档是全志的原创作品和版权财产,未经全志书面许可,任何单位和个人不得擅自摘抄、复 制、修改、发表或传播本文档内容的部分或全部,且不得以任何形式传播。

#### **商标声明**

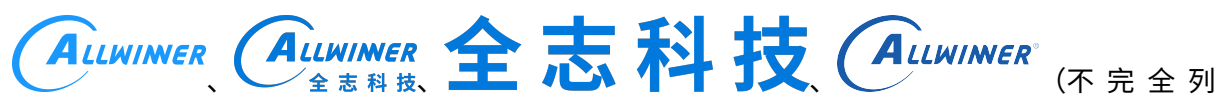

 $\otimes$ 

举)均为珠海全志科技股份有限公司的商标或者注册商标。在本文档描述的产品中出现的其它商 标,产品名称,和服务名称,均由其各自所有人拥有。

#### **免责声明**

您购买的产品、服务或特性应受您与珠海全志科技股份有限公司("全志")之间签署的商业合 同和条款的约束。本文档中描述的全部或部分产品、服务或特性可能不在您所购买或使用的范围 内。使用前请认真阅读合同条款和相关说明,并严格遵循本文档的使用说明。您将自行承担任何 不当使用行为(包括但不限于如超压,超频,超温使用)造成的不利后果,全志概不负责。

本文档作为使用指导仅供参考。由于产品版本升级或其他原因,本文档内容有可能修改,如有变 更,恕不另行通知。全志尽全力在本文档中提供准确的信息,但并不确保内容完全没有错误,因 使用本文档而发生损害(包括但不限于间接的、偶然的、特殊的损失)或发生侵犯第三方权利事 件,全志概不负责。本文档中的所有陈述、信息和建议并不构成任何明示或暗示的保证或承诺。

本文档未以明示或暗示或其他方式授予全志的任何专利或知识产权。在您实施方案或使用产品的 过程中,可能需要获得第三方的权利许可。请您自行向第三方权利人获取相关的许可。全志不承 担也不代为支付任何关于获取第三方许可的许可费或版税(专利税)。全志不对您所使用的第三 方许可技术做出任何保证、赔偿或承担其他义务。